ŠIAULIŲ UNIVERSITETAS MECHANIKOS FAKULTETAS

Gediminas Mozuras

# **KONVEJERIO MODELIAVIMAS IR TYRIMAS**

MAGISTRO DARBAS

Darbo vadovas doc. A.Povilionis

Šiauliai, 2007

# **TURINYS**

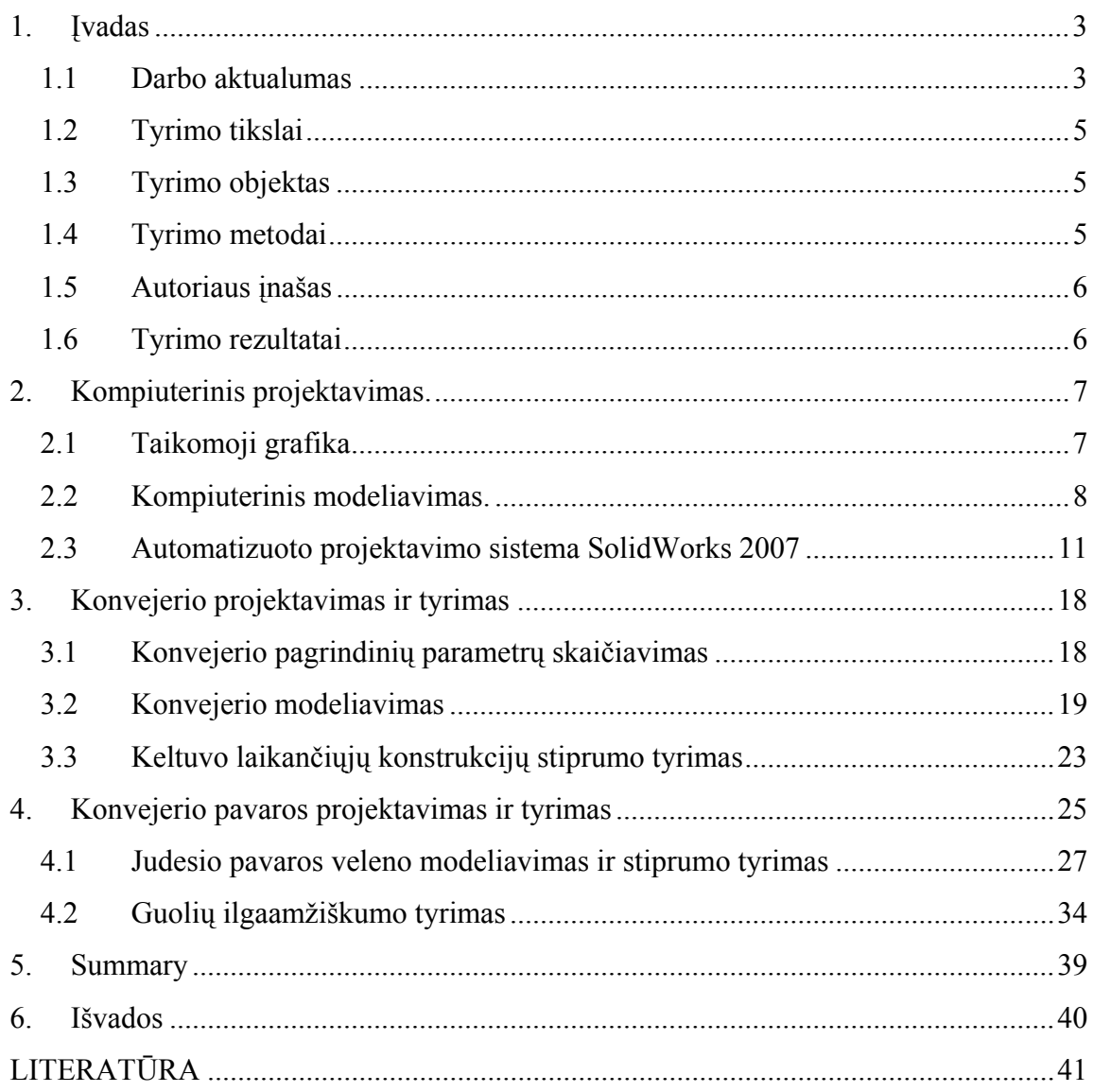

## **1. Įvadas**

#### **1.1 Darbo aktualumas**

Sparčiai didėjant statybos apimčiai, auga statybinių medžiagų poreikis, tuo pačiu plečiasi statybinių medžiagų gamyklos (žvyro, smėlio, granito, dolomito ir t.t.). Tokių gamyklų technologinėse linijose plačiai naudojami juostiniai konvejeriai (1.1 pav.). Jų paskirtis – iš karjerų tiekti žaliavą technologiniams įrenginiams, atkrauti perdirbtą produkciją, išskirstyti įvairias frakcijas, pakrauti automašina ar net sandėliuoti.

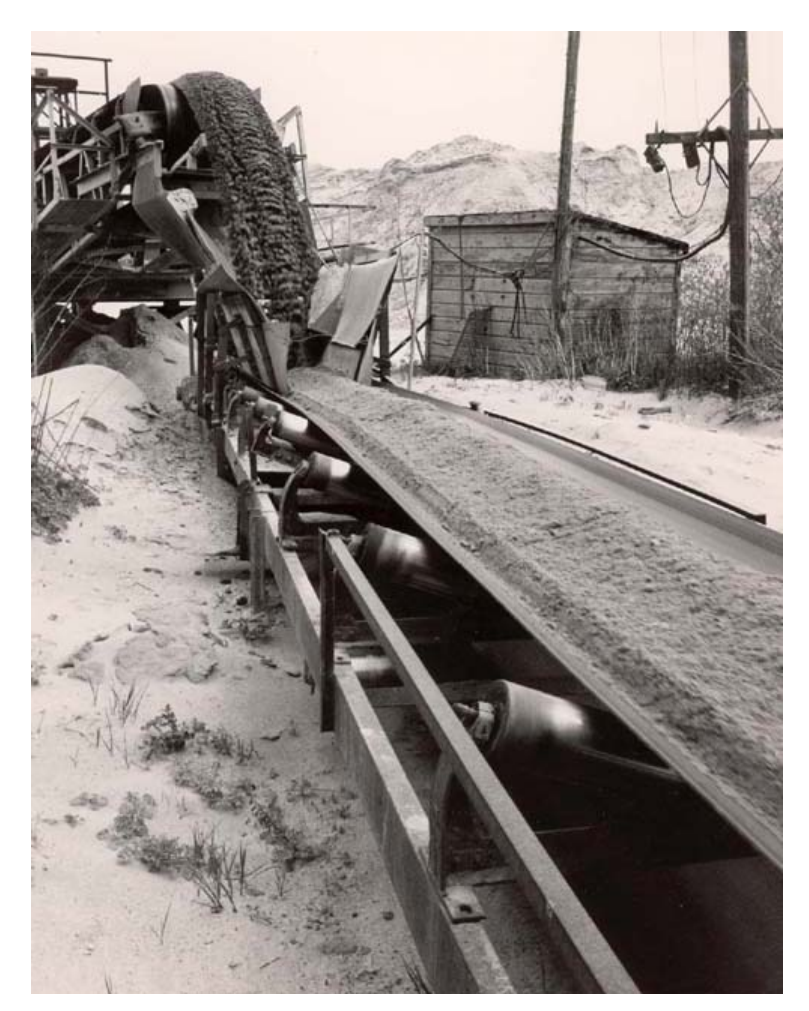

1.1 pav. Juostinis konvejeris

 Priklausomai nuo to kokiomis sąlygomis bus dirbama, konvejeriai gali būti įvairių konstrukcijų, dydžių ir našumų. Jei yra dideli transportavimo atstumai, galima jungti konvejerių bloką (vienas paskui kitą).kuo darbinė juosta ilgesnė, tuo reikalingas didesnis jos atsparumas nutraukimui, galingesnis varantysis reduktorius ir elektros variklis, stambesnės karkaso

konstrukcijos, o visa tai kainuoja nemažus pinigus. Todėl projektuojant konvejerius turi būti įvertintos darbo sąlygos, atstumai, įkalnės, būtinai, atsargos koeficientai, ir tik tada parenkami optimalūs variantai. Konvejerio juosta negali būti ilgesnė nei 400 metrų horizontalioje padėtyje. Jei birios medžiagos keliamos tam tikru kampu į viršų, tai ji priklausomai nuo kilimo kampo dydžio, turi būti dar trumpesnė. Net gamyklose darbinė juosta gaminama 400 metrų atkarpomis.

 Montuojant konvejerius juostos ritinys užkeliamas ant konstrukcijų galo ir gervių ar krano pagalba darbinė juosta užtempiama ant palaikančiųjų ritinėlių, apjuosiamas varantysis bugnas ir galai sujungiami vienas su kitu (suklijuojami "Tip Top" klijais ar suvulkanizuojami).

 Nepertraukiamam ir nuosekliam juostinio konvejerio darbui reikalinga reguliari jo mechanizmų ir konstrukcijų patikra bei profilaktinis remontas. Didelis dėmesys turi būti skiriamas darbinei juostos parinkimui projektuojant ir eksploatuojant konvejerius, nes netinkamai parinkta juosta gali būti perkrauta ir paprasčiausiai nutraukta. Labai dažna problema - ritinėlių guolių užstrigimas. Norint to išvengti būtina prieš kiekvieną darbo pamainą iš ritinėlių guolių išvalyti purvą, sutepti, jau netinkamus pakeisti naujais. Didelis dėmesys turi būti skiriamas varančiajam bugnui. Jis turi būti apklijuotas rifliuotu gumos sluoksniu, kad būtu užtikrintas bugno ir darbinės juostos sukibimas. Nudilus guminiam sluoksniui bugnas gali pradėti praslysti, tada juosta sustos, toliau dirbant linijai bus perkraunama ir nutraukta.

 Darbuotojai, prižiūrintys konvejerį, nuolat turi stebėti, kad ant darbinės juostos nepatektų aštrūs daiktai galintys pažeisti ar net perskrosti ja. Vienoje įmonėje buvo to nutikimas. Iš karjero kartu su atvežtais akmenimis į akmenskaldę pateko uolienos gręžimo staklių nulūžęs grąžtas. Jis pralindo pro žiauninės akmenskaldės žiaunas, tačiau vertikaliai įsmigo į konvejerio juostą, juosta buvo visa išilgai perskrosta. Tai kainavo įmonei ilgas bei brangias prastovas kol buvo pašalintas gedimas.

 Bent kartą per mėnesi turi būti organizuojamas profilaktinis remontas: peržiūrimos, pervaržomos konstrukcijos, būtinai patikrinamas reduktorius (pakeičiamas tepalas, patikrinamas krumpliaračių susidėvėjimas, jei matomas tepalų pratekėjimas, pakeičiami riebokšliai, tarpinės), patikrinamos reduktoriaus veleno susijungimo su varančiuoju būgnu movos.

 Negalima konvejerio sustabdyti pilnai apkrauto išskyrus nelaimingo atsitikimo atvejus, tačiau tada turi būti įrengtas galinis stabdi. Mechanizmas turi būti paleidžiamas tuščia eiga ir tik pradėjus jam dirbti normaliu režimu apkraunamas.

#### **1.2 Tyrimo tikslai**

Darbo tikslas yra išnagrinėti šiuolaikinę automatizuoto projektavimo programinę įrangą, jos pritaikymo galimybes, sumodeliuoti juostinį konvejerį skaldos transportavimui, sumodeliuoti jo pavarą, atlikti konvejerio konstrukcijos ir pavaros stiprumo analizę.

#### **1.3 Tyrimo objektas**

Tyrimo objektas – projektuojamas juostinis konvejeris skaldos transportavimui. Konvejerio reikalingi parametrai:

- konvejerio diržo greitis 0.15 m/s;
- diržo plotis 750 mm;
- konvejerio maksimalus pajėgumas 120 t/h;
- konvejerio kilimo kampas  $20^\circ$ ;
- projektinis darbo valandų skaičius 30000h.

#### **1.4 Tyrimo metodai**

Tyrimui taikysime šiuolaikinį automatizuoto projektavimo programinį paketą "Solid Works". Naudojant automatizuotą projektavimą žymiai sumažėja gaminio sukūrimo laikas: tie patys komponentai gali būti panaudojami daug kartų ir jų nereikia iš naujo perbraižyti, nauja detalė modeliuojama surinkimo kontekste, todėl labai sumažinama klaidų tikimybė, yra standartinių gaminių duomenų bazės, greitas darbo brėžinių sukūrimas. Metalo apdirbimo technikai tobulėjant yra galimybė tiesiogiai susieti projektavimą su gamyba.

Erdvinį konvejerio ir reduktoriaus modelius sudarysime SolidWorks sistemoje, kadangi tai viena populiariausių erdvinio modeliavimo sistemų šiuo metu, turinti labai daug galimybių, leidžianti greitai sukurti erdvinius modelius, pasižymi nesudėtingu valdymu.

Reduktoriaus parametrus parinksime ir jo komponentų stiprumo analizę atliksime pasinaudoję programiniu paketu APM Winmashine. Konvejerio laikančiųjų konstrukcijų stiprumo analizę atliksime pilnai integruotu į SolidWorks sistemą CosmosWorks programiniu paketu.

## **1.5 Autoriaus įnašas**

Autorius savarankiškai apskaičiavo reikalingus konvejerio parametrus, sumodeliavo konvejerio ir jo pavaros erdvinius brėžinius SolidWorks projektavimo paketu, atliko konvejerio laikančiųjų konstrukcijų, bei reduktoriaus krumpliaračių, guolių, bei velenų stiprumo analizę.

## **1.6 Tyrimo rezultatai**

Suprojektuotas juostinis konvejeris skaldos transportavimui sumodeliuotas SolidWorks sistemoje. Atlikus reduktoriaus analizę paaiškėjo, kad reduktorius patikimas, velenų stiprumas optimalus. Konvejerio laikančiųjų konstrukcijų stiprumo tyrimo rezultatai atlikti CosmosWorks pagalba parodė, kad konvejerio konstrukcija yra patikima.

## **2. Kompiuterinis projektavimas.**

#### **2.1 Taikomoji grafika**

Taikomoji grafika realizuoja mokslinės techninės informacijos pateikimą geometrine forma ir sprendžia su tuo susijusias problemas (formavimas, atvaizdavimas, pertvarkymai ir pakeitimai) grafiniais metodais.

Grafiniai uždaviniai gali būti sprendžiami 2D (dviejų dimensijų) arba 3D (erdvinėse) sistemose. 2D grafikoje grafiniai uždaviniai sprendžiami dvimačiame lauke, kuris sutampa su kompiuterio ekranu ar popieriaus lapu. 3D grafikoje grafiniai uždaviniai sprendžiami trijų matavimų lauke ir tik jų sprendimo projekcija pateikiama dvimačiame ekrane. Esminis 2D ir 3D skirtumas yra tas, kad 3D grafikoje naudojamas trimatis objekto modelis ir jo projekcijos, o 2D grafikoje – tik projekcijos.

Moderniam darbui reikalingi ne vien geometrinių objektų vaizdai ir sprendiniai, bet ir skaitmeninės (ekonominė, fizinės, energetinės) informacijos apdorojimo ir pateikimo būdai, kurie žmogui labiausiai suprantami, kai pateikiami grafine forma. Be to popieriaus ar kalkės lapas jau nėra vienintelis ir nepakeičiamas informacijos skleidėjas, dažnai pakanka ją pateikti vien kompiuterio ekrane. Todėl taikomosios grafikos objektas yra geometrinės sistemos, reiškiniai, procesai, duomenys, kuomet jie formuojami, pertvarkomi ar pateikiami grafine forma. Kiekvienas kompiuterinis brėžinys yra ne vien kažkieno kopija ar atvaizdas, o gali būti susietas su daugybėje realybėje egzistuojančių įvairiausių faktų (su formos pasikeitimais, kaina, saugumu ir t.t.). Todėl pagal raštingai atliktą kompiuterinį brėžinį galima automatizuotai gauti tokią informaciją, kuri anksčiau buvo projektuotojo galvoje arba papildomuose dokumentuose.

Tobulėjant kompiuterinei technikai ir programinei įrangai, eilinis vartotojas be programuotojų pagalbos gali daugelį monotoniškų operacijų perduoti kompiuteriui. Palanki padėtis yra braižyboje, kadangi didelę eilinio darbo apimties dalį sudaro jau atliktų darbų kopijos ir jų variantai. Intelektinės sistemos leidžia naudoti neformalizuotus grafinio sprendimo metodus, kurie yra daug racionalesni nei analitiniai ir kurių nereikia papildomai algoritmizuoti ir programuoti. Todėl grafinių metodų svarbą kompiuterijoje nuolat didėja ir didės.[1]

#### **2.2 Kompiuterinis modeliavimas.**

Iki šiol daugelio projektavimo ir gamybos procesų pagrindas buvo 2D CAD sistemos, tačiau spartus kompiuterinės įrangos tobulėjimas ir galingos, bet paprastos naudoti 3D CAD programinės įrangos sukūrimas sudarė prielaidas dar labiau pagerinti produkto kokybę ir sutrumpinti laikotarpį, per kurį produktai turi pasiekti rinką. Dabartinė 3D CAD programinės įrangos karta pasižymi labai svarbiais privalumais, kurie padeda šalinti kliūtis, dėl kurių naudojant 2D CAD pailgėja projektavimo ciklas ir padidėja konstravimo bei gamybos išlaidos. Padėjęs išspręsti pagrindines 2D sistemų problemas erdvinis modeliavimas leidžia padidinti produktyvumą ir kokybę, o tai ypač svarbu gamintojams siekiant laimėti konkurencinėje kovoje. CAD modelis iš esmės yra inžinieriaus sukurtas konstruojamo objekto kompiuterinis atitikmuo, pagal kurį galima spręsti tiek apie patį konstruojamą objektą, tiek ir apie inžinieriaus kūrybiškumą bei kvalifikaciją. Naudodami 2D CAD inžinieriai ar gamybinis personalas konstruojamą mechaninę sistemą, kuri dauguma atvejų yra trimatė, turi suvokti pagal "plokščiuose" (2D) brėžiniuose pateikiamą informaciją. Kartais interpretuojant 2D brėžinius kuriama mechaninė sistema suvokiama neadekvačiai, todėl tenka gaišti laiką ir eikvoti lėšas klaidoms ištaisyti. Erdvinio modeliavimo atveju daugumos tokių klaidų išvengiama be didesnių pastangų [2].

Tačiau šiuolaikinis kompiuterinis modeliavimas jau neapsiriboja detalių erdvinės formos aprašymu. Šiuolaikinės kompiuterinės technikos galimybės leidžia kur kas plačiau pažvelgti į kompiuterinės technikos pritaikymą gamybos procesuose.

Vienas svarbiausių bet kokį produktą gaminančios ir parduodančios įmonės tikslų yra parduodamų prekių kiekio, o tuo pačiu ir pelno padidinimas. Tai galima pasiekti arba tobulinant jau gaminamą produktą, arba kuriant naują, kuris turi didesnę vartojamąją vertę bei yra konkurencingesnis ir patrauklesnis vartotojui lyginant su analogiška kitų gamintojų produkcija. Produktą galima sėkmingiau parduoti tik tada, kai jis: efektyvesnis; šiuolaikiškesnis; naudoja mažiau energijos; patrauklaus dizaino; ilgaamžiškesnis; patikimesnis; prieinamos kainos; saugesnis; paprastas vartoti; lengvai suderinamas; pasižymi mažesnėmis eksploatacinėmis ir remonto išlaidomis ir t. t. Dar vienas būdas pelnui padidinti – produkto gamybos išlaidų sumažinimas. Tai galima pasiekti: kuriant mažiau eksperimentinių pavyzdžių; mažinant natūrinius bandymus; didinant kuriamo produkto patikimumą (sumažinant garantinio remonto bei keitimo išlaidas); mažinant išlaidas produkto kūrimui bei gamybai (didinant darbo našumą bei mažinant darbuotojų skaičių); taupant žaliavas, sunaudojamas gaminant produktą; mažinant perkamų gaminių, įrankių ar įrangos kiekį ir kitaip racionalizuojant tiekimą. Mūsų kasdieniniame gyvenime palaipsniui įsitvirtina sąvokos "automatizuotos projektavimo

sistemos", "kompiuterinis modeliavimas", "virtuali gamyba". Kompiuterinis modeliavimas (kartais vis dar painiojamas su brėžinių braižymu naudojant kompiuterį) puikiai tinka siekiant praktiškai visų minėtų tikslų. Būtent kompiuterinio modeliavimo dėka galima nustatyti būsimo produkto funkcines savybes bei jo gamybos ypatumus, juos patobulinti, numatyti produkto kainą ir galimą pelną. Modeliavimą galima lyginti su prototipų bandymais. Tik šiuo atveju bandymai atliekami kompiuteriu naudojant atitinkamą programinę įrangą ir, kas svarbiausia, dažniai dar net nepradėjus gamybos. Tokiu būdu iš anksto, jau pačioje projektavimo pradžioje galima išsiaiškinti optimalų produkto variantą, taip išvengiant keleto prototipų gamybos ir sutaupant jų bandymams būtiną laiką bei lėšas, parinkti optimalius gamybos metodus, įrangą ir įrankius. Be to, sumažinti projektavimo ir produkto išbaigimo laiką, broko kiekį, t.y. sumažinti produkto kūrimo išlaidas ir padidinti pardavimą [3].

Bet koks produktas turi savo gyvavimo ciklą, t. y. laiko tarpą nuo gaminio koncepcijos sukūrimo iki jo utilizacijos. Šį laiko intervalą galima apibrėžti tokia supaprastinta schema: *idėja – konceptualus ir detalus projektavimas – bandymai – gamyba – marketingas ir pardavimas – techninis palaikymas – utilizavimas*. Naudojant kompiuterinį modeliavimą, galima sutrumpinti kiekvieno šio ciklo etapo trukmę ir sukurti tokį gaminį, kurį būtų lengva pagaminti, parduoti ir prižiūrėti, ir tai padaryti pačioje proceso pradžioje, dar prieš pradedant planuoti pagrindines išlaidas (įrangai ir medžiagoms).

**Modeliavimas konceptualaus projektavimo etape.** Koncepcijos vystymo etape pagrindinius sprendimus vadovybė priima atsižvelgdama į rinkos poreikį planuojamam produktui, reikalavimus jo funkcionalumui bei verslo poreikius. Šiame produkto gyvavimo ciklo etape modeliavimas leidžia patikrinti gaminio koncepciją, įsitikinti, kad galima pagaminti produktą, atitinkantį keliamus reikalavimus ir turintį reikiamas vartotojiškas savybes. Modeliavimas šiame etape palengvina pradinį įvairių projekto koncepcijų įvertinimą, nes per palyginti trumpą laiką ir neviršijant leistinų išlaidų galima sumodeliuoti kelis įvairius funkcionalumo reikalavimus tenkinančio produkto variantus.

**Modeliavimas detalaus projektavimo etape.** Šiame etape jau pasirinktas konkretus reikiamomis vartotojiškomis savybėmis pasižyminčio produkto, įskaitant atskirus mazgus ir komponentus, projektas. Žinomi ir svarbiausi geometriniai matmenys, medžiagos bei gamybos eiga. Šiame produkto gyvavimo ciklo etape modeliavimas leidžia įsitikinti, kad projektas yra realus ir jį galima įgyvendinti bei pradėti serijinę gamybą. Gali būti sumodeliuotas visas projektas – nuo visos sistemos iki atskiro komponento. Šiame etape modeliuoja inžinieriai – konstruktoriai, kuriantys produktą, ir technologai, planuojantys gamybą.

**Modeliavimas bandymo etape.** Bandymai – vienas svarbiausių projekto etapų, nes dažnai būtent jie nulemia tolimesnį gaminio likimą. Šis etapas prasideda sukūrus ir pagaminus

produkto bandomąjį pavyzdį (daugeliu atvejų bandoma ne vienas, o keli prototipai). Jei bandomieji pavyzdžiai neišlaiko bandymų, projektas koreguojamas ir vėl gaminami ir bandomi nauji bandiniai. Taip daroma tol, kol gaunamas teigiamas rezultatas. Toks bandomųjų pavyzdžių sukūrimo, gamybos, bandymo ir defektų šalinimo ciklas reikalauja gana didelių finansinių ir laiko sąnaudų, kurių išvengti galima taikant kompiuterinį modeliavimą. Jei testuojamas gaminys, tiksliau jo kompiuterinis modelis, neišlaiko bandymo, projekto pakeitimui nereikia didelių išlaidų. Taikant kompiuterinį modeliavimą, šiame etape galima sutaupyti apie 50% lėšų, skirtų prototipų sukūrimui ir gamybai. Be to, taip galima sumažinti natūrinio pavyzdžio bandymų apimtį bei sutrumpinti laiką, pavyzdžiui, kompiuterinio modelio pagrindu nustačius produkto charakteristikas, kurios paprastai išmatuojamos atliekant fizinius bandymus. Taip bandymus atliekantys inžinieriai gali iš anksto ir kur kas tiksliau parinkti bandymų įrangą, metodus, matavimų kriterijus, apkrovų režimus ir taip sutrumpinti bandymų laiką.

**Gamybos etape** produkcija jau gaminama, todėl šiame etape modeliavimas taikomas gamybai optimizuoti – atliekų kiekiui ir apdirbimo etapų skaičiui sumažinti bei technologinių procesų sąlygojamo broko priežastims nustatyti ir pašalinti. šiuo atveju kompiuterinis modelis tampa realaus gaminio prototipu, pagal kurį ruošiama skaitmeninių staklių valdymo programa, taip užtikrinant, kad realus produktas 100% atitiks virtualų prototipą. Be to, kompiuterinis modeliavimas yra vienintelė priemonė, kuri leidžia tinkamai parinkti tam tikrus šiuolaikinių gamybos procesų, pavyzdžiui, hidroformavimo ar superplastiškojo formavimo, tokius parametrus, kaip temperatūra, slėgis ar greitis. Be to, kompiuterinis modeliavimas įgalina minimaliomis sąnaudomis ir per trumpiausią laiką paruošti visą gamybai reikalingą techninę dokumentaciją.

**Marketingo ir pardavimo stadijoje** kompiuterinis modeliavimas gali būti panaudotas pateikiant produkto vaizdą vienoje ar kitoje aplinkoje, imituojant jo veikimą ir t. t. Kompiuterinio modeliavimo kaip aukštųjų technologijų naudojimas kuriant siūlomą produktą taip pat laikomas jo privalumu. Kompiuterinis modeliavimas leidžia pagerinti produkto dizainą ir jo kokybę apskritai, o pagerėjus jo vartojimo savybėms padidėja jo paklausa, taigi pardavimas.

**Gaminio techninio palaikymo etape** modeliavimas taikomas gaminį modifikuojant ir tobulinant, užtikrinant garantinio, einamojo ir kapitalinio remonto problemų sprendimą išsaugant pradinį gaminio funkcionalumą ir taip pratęsiant gaminio resursą.

**Modeliavimas utilizacijos etape.** Tai paskutinysis, tačiau ne mažiau svarbus produkto gyvavimo ciklo etapas, ypač aktualus pataruoju metu. Pasibaigus gaminio vartojimo laikui, jis utilizuojamas arba perdirbamas. Čia modeliavimas taikomas parenkant gamybinius procesus ir pakavimo medžiagas, kurie garantuotų ekonomišką gaminio perdirbimą įvertinant tai, kad

produktas dažnai būna pagamintas iš skirtingų tipų medžiagų. Daugelyje pramonės šakų gamybos metu naudojamos įrangos ar kitų technologinių elementų skaičius gali dešimtis kartų viršyti paties produkto dalių skaičių, o taikant modeliavimą galima realizuoti tų elementų pakartotinio panaudojimo galimybes ar numatyti efektyvius utilizacijos būdus dar produkto eskizinio projektavimo stadijoje.

Taigi kompiuterinis modeliavimas leidžia pažvelgti į ateitį, pagerina produkciją, iš anksto numatyti projektų funkcionalumą, jų gamybos ypatumus, apskaičiuoti gaminių kainą ir prognozuoti pelną. Modeliavimą galima palyginti su prototipų testavimu. Skirtumas tik tas, kad modeliuojama pasitelkus kompiuterinę programinę įrangą ir reikia daug mažiau laiko ir sąnaudų. Be to, modeliuoti galima prieš pradedant gaminti produktą.

#### **2.3 Automatizuoto projektavimo sistema SolidWorks 2007**

SolidWorks 2007 yra galinga projektavimo programa, kuri išsprendžia inžinieriaus – projektuotojo kasdieninio darbo problemas. SolidWorks 2007 skirta automatizavimo įmonių integravimo kompleksui sukurti ir leidžia įgyvendinti projektavimo proceso, inžinerinės analizės ir įvairaus sudėtingumo bei paskirties gaminių paruošimą. Ši programa beveik neturi sudėtingų komponentų surinkimo kiekio apribojimų, turi dideles konstrukcinės dokumentacijos apiforminimo, darbo su lakštiniu metalu, foto realių vaizdų sudarymo (vizualizacijos) galimybes, tačiau norint tai pasiekti reikia žinoti būdus bei priemones. SolidWorks 2007 atitinka CALS technologijų reikalavimus ir suteikia galimybę įgyvendinti visą gaminio sukūrimo ciklą bei aprūpina duomenų kaita su kitomis sistemomis.

SolidWorks programa pagal pageidavimus gali turėti tokius kompiuterinio projektavimo paketus kaip: SolidWorks, SolidWorks Office, SolidWorks Profesional. Į SolidWorks versiją įeina:

- 3D content central tiesioginis prisijungimas prie duomenų bazės internete
- Cosmos express integruota stiprumo skaičiavimo programa
- SolidWorks explorer programa skirta atskirų failų nagrinėjimui
- eDrawnings Skirta padaryti 2D 3D vaizdus, kuriuos galėtų pasižiūrėti kiekvienas neturintis šios programos

Į paketa SolidWorks Office versiją įeina visi SolidWorks papildomi ("add-in") produktai, bei :

> • eDrawings Professional – skirta padaryti 2D 3D vaizdus, kuriuos galėtų pasižiūrėti kiekvienas neturintis šios programos.

- SolidWorks Animator įgalina vartotoją kurti AVI failus, kuriuose vaizduojami detalių judesiai, gaminio darbiniai judesiai ir t.t.
- PhotoWorks skirta kurti foto realiems vaizdams
- 3D Instant Website tiesioginis 3D vaizdų sukūrimas ir patalpinimas internete.
- SolidWorks Toolbox tai standartinių detalių duomenų bazė. Leidžia greitai parinkti ir įterpti į modelį reikalingas standartines detales, kaip guoliai, varžtai, veržlės, poveržlės, standartiniai plieno, aliuminio profiliai ir t.t. ( pav.)
- FeatureWorks leidžia lengvai dalintis 3D modeliais tarp organizacijų, naudojančių skirtingą CAD programinę įrangą.
- SolidWorks Utilities naudojama efektyvesniam darbui grupėse.
- SolidWorks Task Scheduler skirta darbų paspartinimui, tokių kaip spausdinimas, brėžinių analizavimas, failų atnaujinimas ir pan.

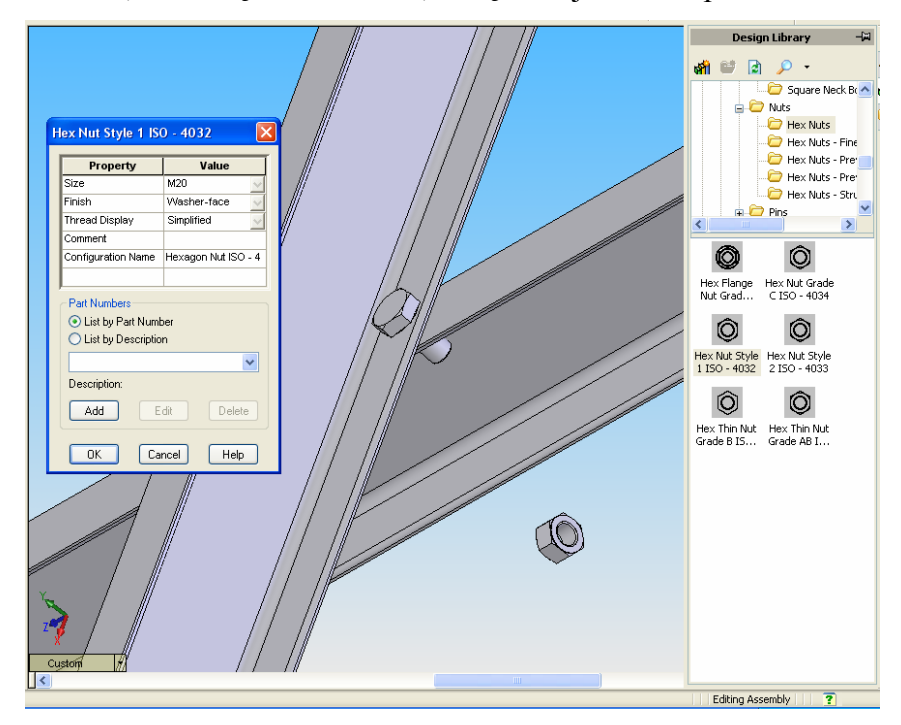

pav. Į surinkimą įterpiami komponentai tiesiai iš Toolbox standartinių detalių duomenų bazės

Į SolidWorks Profesional versiją įeina visi SolidWorks Office papildomi ("add-in") produktai, bei:

- PDM works
- SolidWorks Piping labai paspartina ir palengvina vamzdžių kūrimo, redagavimo, surinkimo procesus. Kelia projekto kokybę ir sumažina klaidų tikimybę.

Šioje SolidWorks versijoje yra integruotos tik bazinės programos, tačiau yra be galo daug programų atskiroms inžinerijos sritims, atskiriems elementams modeliuoti, skaičiuoti, analizuoti. Pavyzdžiui Geartrax programa skirta įvairių krumpliaračių modeliavimui, Camtrax programa skirta kumštelių modeliavimui bei skaičiavimui. CosmosWorks programa skirta įvairiems stipruminiams skaičiavimams. CosmosMotion skirta gaminio judesiams modeliuoti. Tai yra tik kelios programos, skirtos inžinieriaus darbui palengvinti.

Taip pat į SolidWorks sistemą galima integruoti labai platų spektrą kitų gamintojų sukurtų programų, leidžiančių labiau pritaikyti sistemą tam tikrai projektavimo krypčiai. Pavyzdžiui Zeal Solutions siūlo produktą CircuitWorks, skirta elektroninių montažo plokščių modeliavimui iš IDF arba PADS failų. EMbassyWorks iš Linius Technologies skirta laidų ir kabelių modeliavimui ir t.t. [4]

2006 m. liepos 15 d. korporacija SolidWorks pristatė naują programos SolidWorks versiją – SolidWorks® 2007, kuri projektuotojams leis dar labiau paspartinti modernių gaminių kūrimo procesą. 2007-oje versijoje realizuota daugiau nei 200 naujų funkcijų, įskaitant unikalią modelio struktūros intelektualaus valdymo technologiją SWIFT (SolidWorks Intelligent Feature Technology), kuriai analogiškos neturi nė viena kita automatizuoto projektavimo sistema (APS).

SWIFT technologija leidžia žymiai padidinti darbo našumą ir tuo pačiu palengvina darbą, tuo lyg paneigdama teiginį, jog aukšto lygio programinė įranga paprastai būna ypač sudėtinga. Pavyzdžiui, kurdami 3D modelius projektuotojai sugaišdavo daug laiko nustatinėdami nuolydžių ir suapvalinimų formavimo eiliškumą. 2007-oje SolidWorks versijoje naudojamas visiškai kitoks modeliavimo būdas, kuomet SWIFT funkcija *FeatureXpert* automatiškai suformuoja naujus elementus tokia tvarka, kuri užtikrina korektišką modelio struktūrą. Taip daugiau laiko galima skirti gaminiui projektuoti, o ne konstrukcinių elementų eiliškumo kaitai modelio Medyje. *FeatureXpert* žymiai supaprastina modelio kūrimo procesą, ypač – naujiems vartotojams. Pavyzdžiui, vartotojas gali nežinoti, kokiu būdu detalėje reikia suformuoti nuolydį kai joje jau esama suapvalinimų. *FeatureXpert* automatiškai pakeičia elementų eiliškumą tokiu būdu, kad nuolydis būtų suformuotas teisingai.

SolidWorks 2007 – tai išskirtinė programos versija, nes dėl SWIFT technologijos trimatis projektavimas pakyla iš automatizacijos lygio į aukštesnį – intelekto lygį. Vartotojams suteikiami ne tik nauji būdai sudėtingoms operacijoms atlikti naudojant minimalų komandų kiekį, bet ir kompetentingiausių SolidWorks ekspertų žinios bei patirtis. "Artimiausiu laiku SWIFT technologija turės esminės įtakos kompiuterizuotam projektavimui", – pareiškė SolidWorks korporacijos prezidentas Džonas Mak-Eleni.

Daugiau negu 90% SolidWorks 2007 versijos patobulinimų realizuoti atsižvelgus į klientų pageidavimus, taip padidinant programos intuityvumą ir aukštą našumą, o tuo pačiu – padedant projektuotojams sėkmingai dirbti.

Kitos SWIFT technologijos priemonės, įtrauktos į SolidWorks 2007-osios versijos yra *SketchXpert*, kuris padeda išspręsti matmenų ir ryšių nesuderinamumo problemas eskizuose, bei *MateXpert*, suteikiantis galimybę spręsti analogiškas problemas pridėjus naujus ar modifikavus esamus ryšius tarp detalių arba junginių. SWIFT yra ryškus naujoviško SolidWorks korporacijos požiūrio į 3D APS vystymąsi pavyzdys, kai pagrindinis dėmesys skiriamas būtent projektavimo procesui, o ne modeliavimo instrumentams [5].

Naudodamiesi nauja paieškos funkcija vartotojai gali susirasti viską, kas susiję su trimačio modeliavimo procesu, ir pasiekiama tiek jų darbo vietose, tiek ir bendrose rinkmenose, produkto duomenų valdymo sistemoje (PDM) ar tiekėjų sistemose, ir tam pakanka tik vieno įrankio. Nauja galinga, bet paprasta naudoti paieškos funkcija gali dirbti su įvairiausių standartų duomenimis, įskaitant ir SolidWorks *3D ContentCentral* biblioteką. Naudodamiesi paieška specialistai mažiau laiko sugaiš beieškodami jau sukurtų rinkmenų ar modelių ir galės daugiau laiko skirti naujiems gaminiams projektuoti. Šis instrumentas taip pat palengvins paiešką *SolidWorks 2007* vamzdynų ir suvirintų konstrukcijų bibliotekoje. Nuo šiol SolidWorks vartotojai galės naudotis išsamesne nei kitų 3D APS vartotojai standartizuotų detalių ir junginių modelių biblioteka. Tai labai svarbu, kadangi dažniausiai ne mažiau kaip 60% naujų gaminių sudaro pirktinės detalės.

Prieš kuriant trimačius modelius projektuotojams ne mažiau svarbi dvimačio koncepcijos pateikimo galimybė. Tuo tikslu *2007-osios versijos SolidWorks* žymiai patobulinta "Eskizų blokų" funkcija. Dvimačiuose diržų, grandinių, skriemulių ir krumpliaračių eskizuose dabar gali būti automatiškai pavaizduojama detalių tarpusavio sąveika ir jų judėjimas, taip palengvinant projektuotojų darbą tobulinant modelį bet kuriuo projektavimo etapo metu. Ši funkcija apjungia automatizuoto trimačio projektavimo vaizdumą ir dvimačio projektavimo intuityvumą.

Pernai atsiradęs SolidWorks modulis *Design Checker* įgavo naujų funkcijų, įgalinančių patikrinti, ar brėžiniai atitinka įmonės standartus. Naudojant naujas *Design Checker* funkcijas – automatinio brėžinių taisymo ir gebėjimo "mokytis", atsižvelgiant į jau patvirtintus brėžinius, išvengiama daug lėšų ir darbo reikalaujančio konstruktorių dokumentacijos redagavimo.

Be to, SolidWorks 2007 vartotojams pirmą kartą suteikta galimybė bet kokią rinkmeną išsaugoti Adobe 3D PDF formatu. Taip užtikrinama galimybė dirbti su labiausiai paplitusiais standartais, naudojamais trimačių brėžinių mainams: PDF ir SolidWorks eDrawings®. 2007-oje SolidWorks versijoje realizuota ir daugelis kitų darbo su brėžiniais funkcijų patobulinimų, dar

labiau supaprastinančių dvimačių brėžinių transformavimą į trimačius modelius ir padidinančių šio proceso efektyvumą.

**Tobulesnių gaminių projektavimas.** Galutinis trimačio automatizuoto (kompiuterizuoto) projektavimo tikslas – kurti vis tobulesnius gaminius. Siekiant suteikti projektuojamiems gaminiams šiuolaikiškesnę formą ir ergonomiškumą, SolidWorks 2007 įdiegtos naujos detalių ir junginių 3D; modeliavimo funkcijos. Nauji laisvos formos paviršių modeliavimo įrankiai suteikia galimybę kurti stilingus paviršius "perstumdant" paviršiaus valdymo taškus ir kontroliuojant kreivumo tolydumą (C2). Taip galima sukurti tobulesnio dizaino modelį, be to, palyginti su darbu kai naudojami tik įprastiniai paviršių modeliavimo įrankiai, sutaupoma laiko.

SolidWorks 2007 įdiegtos naujos trimačio kinematinių ryšių tarp krumpliaračių bei diržų ir skriemulių vizualizavimo funkcijos leidžia modeliuoti diržines, grandinines, krumpliaratines ir krumpliastiebines perdavas bei sudėtingesnius nei iki šiol, keleto perdavų junginius. Prireikus šiuose perdavų modeliuose galima naudoti standartinių matmenų komponentus, taip sumažinant lėšų ir darbo sąnaudas.

SolidWorks 2007 įdiegta *ScanTo3D* funkcija, leidžianti vartotojams projektavimui naudoti duomenis, automatiškai gautus iš realių fizinių modelių (modelių iš plastilino, detalių prototipų ir pan.). Šią funkciją realizuoja paprasta naudoti sąsaja, kurios programa-vedlys paaiškina vartotojui visus 3D skenavimo proceso ir duomenų importavimo bei 3D modelio suformavimo žingsnius. *ScanTo3D* optimizuota dirbti su nauju kompanijos NextEngine, kuri yra SolidWorks partneris, didelės skiriamosios gebos skeneriu Desktop 3D Scanner. *ScanTo3D* gali pateikti duomenis ir keletu kitų labiausiai paplitusių trimačio skenavimo duomenų formatu [].

Naujomis funkcijomis papildyti ir 2007-osios versijos SolidWorks integruotos inžinerinės analizės moduliai. Bazinis analizės instrumentas COSMOSXpress, kurio dėka galima nustatyti, kaip konstrukcija darbo metu reaguoja į apkrovas, pamatyti įtempimų išsidėstymą, deformacijas, ir priimti atitinkamus konstrukcinius sprendimus ( pav.).

CosmosXpress pats parenka baigtinių elementų dydį, bet esant reikalui (pavyzdžiui norint padidinti skaičiavimo tikslumą arba sumažinti skaičiavimo laiką) jį galima koreguoti.

Esant reikalui, jei per mažas stiprumas, galima greitai pakeisti konstrukcijos matmenis, kas yra labai patogu ir leidžia sutaupyti daug laiko.

Kaip išvadas reikia pažymėti, kad CosmosXpress neatstoja rimtų skaičiavimo programų, tokių kaip CosmosWorks, ANSYS, ALGOR, tačiau ji pakankamai pajėgi, efektyvi ir lengvai prieinama bet kuriam inžinieriui, skaičiuojant detalės atsparumą ir optimizuojant skaičiuojamą konstrukciją.

Kita bazinė programa įeinanti i SolidWorks Office yra eDrawings. Tai programa dvimačių brėžinių (2D CAD) ir trimačių modelių (3D CAD) peržiūros ir publikavimo programa leidžianti internetu/intranetu perduoti darbo dokumentus užsakovui, juos peržiūrėti ir spausdinti be papildomų programų ( pav.). eDrawings – tai funkcionalus ir patogus būdas kolektyviniam darbui su projektu, aprūpinantis bendradarbiavimo galimybe tarp atskirų darbuotojų grupių naudojantis internetu. Gamybinės įmonės, kurios naudoja SolidWorks ir AutoCad programas, eDrawings pagalba gali glaudžiai ir kartu dirbti su klientais, be to gavėjams nebūtina turėti savo eDrawings: peržiūrėjimo galimybė yra įjungta į kiekvieną elektroninį brėžinį.

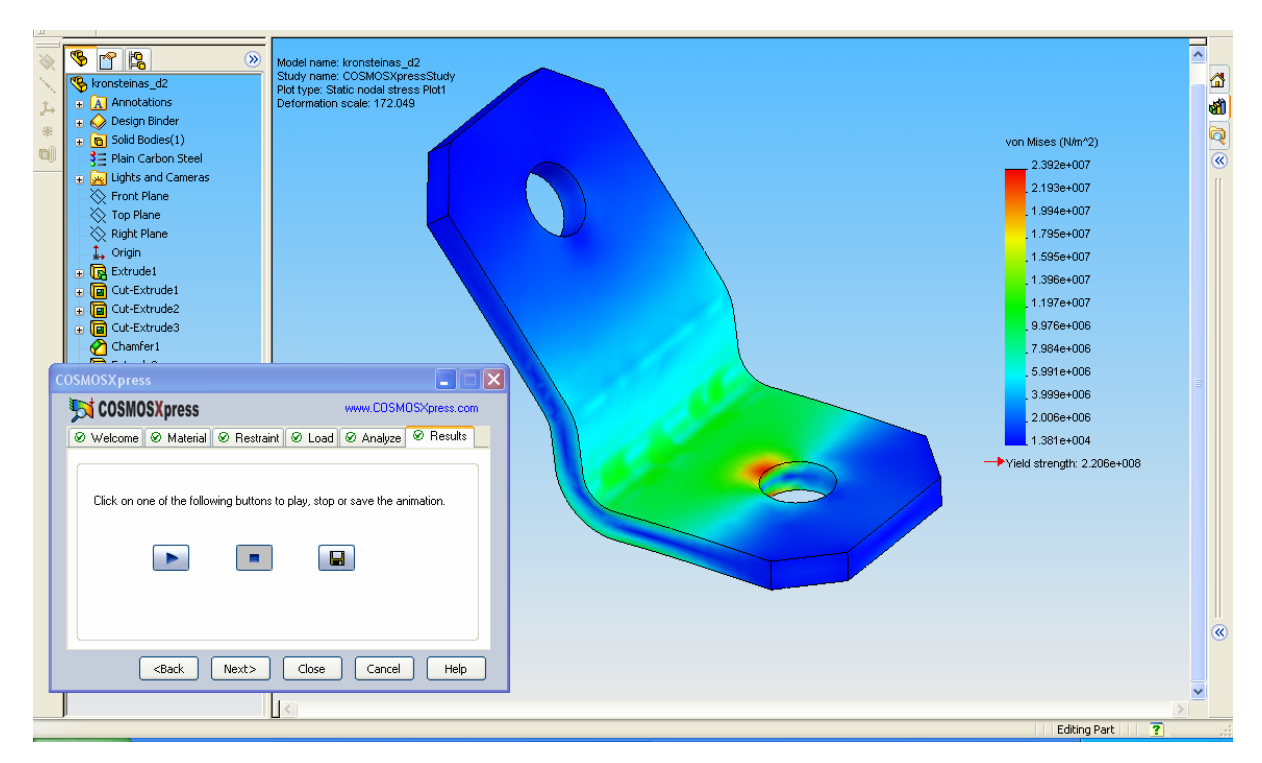

pav. Kronšteino ekvivalentinių įtempimu pasiskirstymas CosmosXpress sistemoje

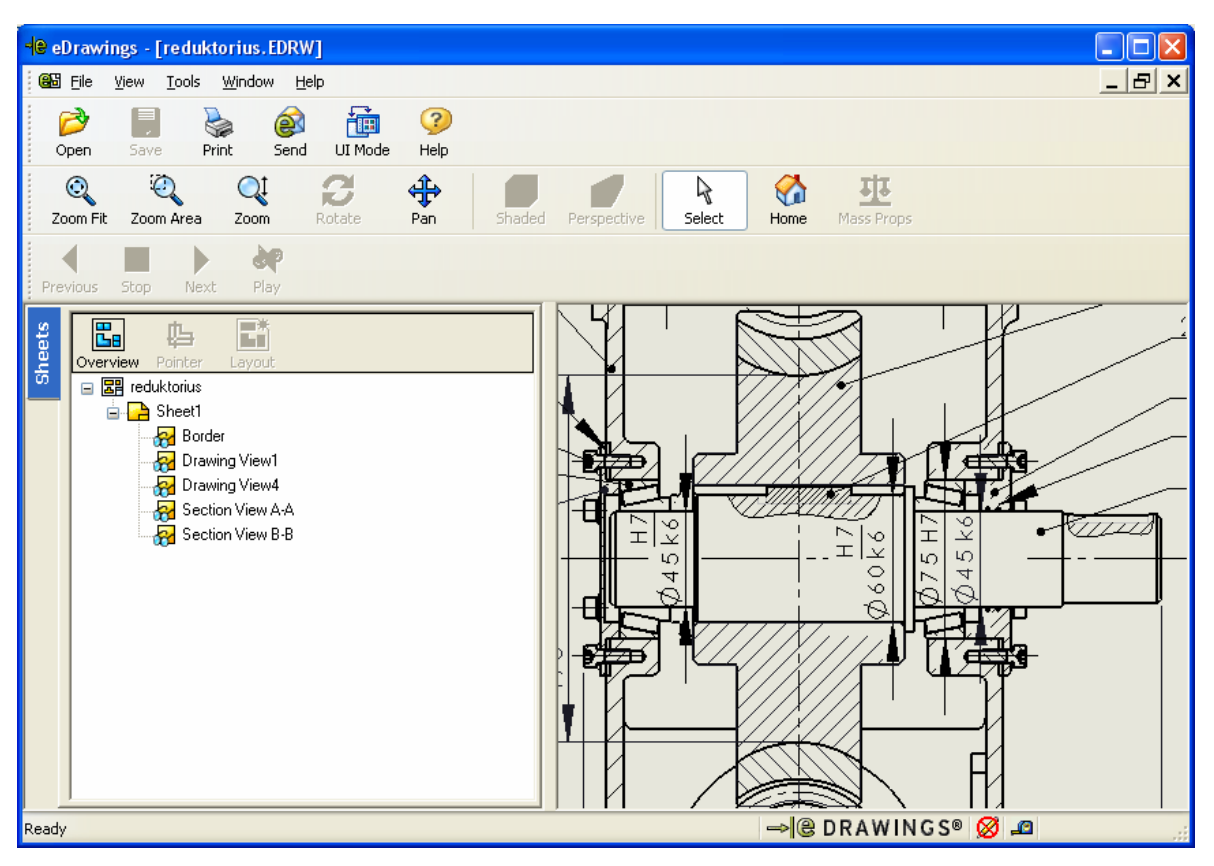

pav. Paruošto spausdinimui brežinio fragmentas eDrawings aplinkoje

SolidWorks 2007 Office sistemoje yra platus spektras įvairių inžinerinių priedų, kurie leidžia išspręsti praktiškai visas įmonių užduotis, pradedant sunkiais inžineriniais skaičiavimais ir baigiant programomis įvairių mechaninių komponentų modeliavimui.

## **3. Konvejerio projektavimas ir tyrimas**

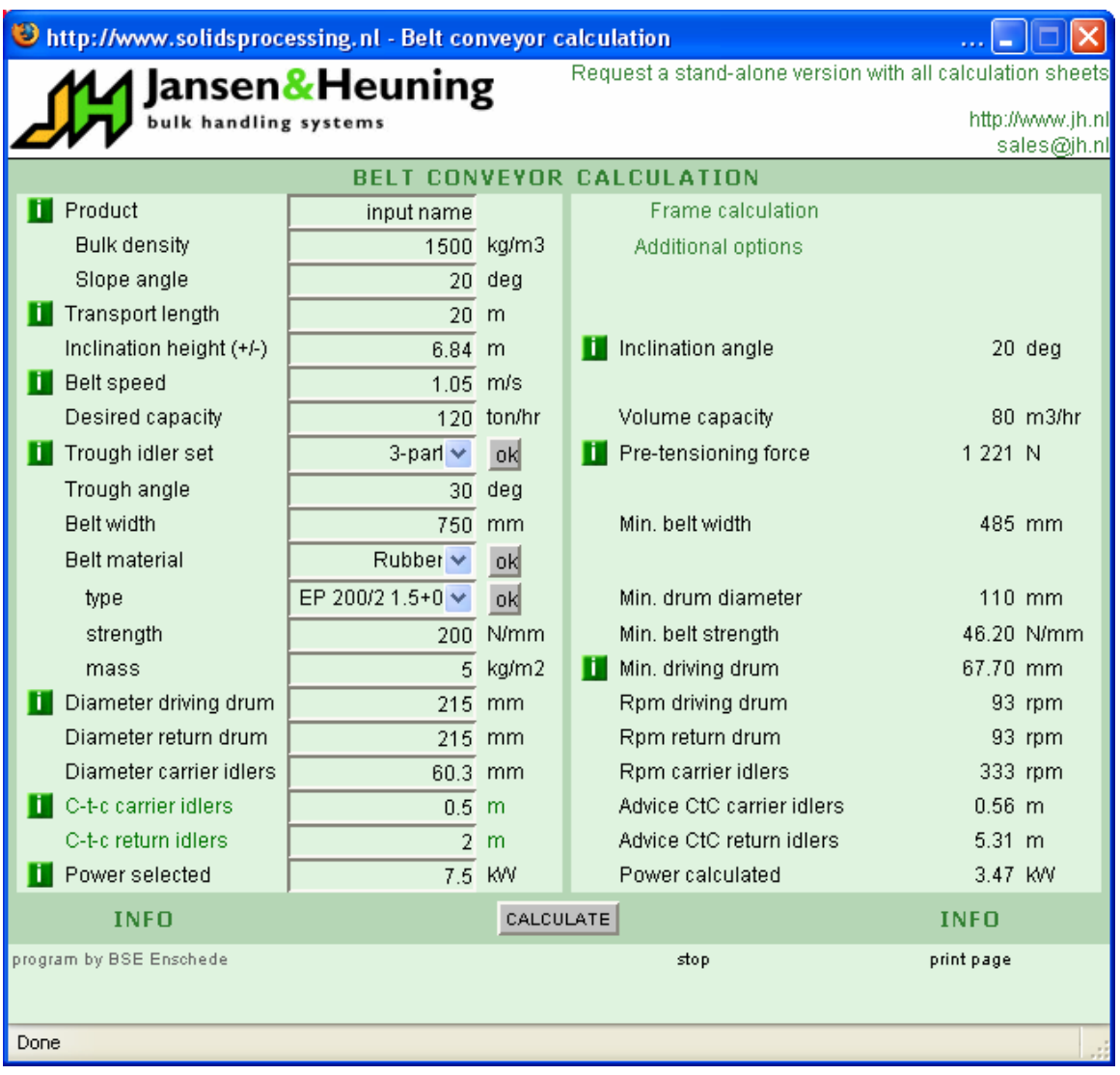

## **3.1 Konvejerio pagrindinių parametrų skaičiavimas**

3.1 pav. Konvejerio parametrų skaičiavimas

Diržinio konvejerio parametrus patogu suskaičiuoti Jansen&Heuning firmos nemokama programa, kuria galima naudotis internete online rėžimu, arba nemokamai parsisiusti [11]. Programoje į atitinkamus laukelius suvedame projektuojamo konvejerio reikalingas technines charakteristikas, t.y. konvejerio diržo greitis 0.15 m/s; diržo plotis 750 mm; konvejerio maksimalus pajėgumas 120 t/h; konvejerio kilimo kampas 20°. Pasirenkame konvejerio juostos medžiagą (guma), varančiojo būgno ir konvejerio nešančiųjų ritinėlių diametrą. Konvejerio nešančiuosius ritinėlius projektuosime iš trijų dalių, kadangi tai priimtiniausia konstrukcija skaldos transportavimui. Taip pat užduodame orientacines tarpcentrinių atstumų tarp ritinėlių reikšmes. Atlikus skaičiavimus, programa pateikia reikalingus duomenis:

- pradinio tempimo jėga 1221 N;
- minimalus juostos plotis 485 mm;
- minimalus būgno diametras 110 mm;
- būgno sukimosi dažnis 93 aps/min;
- nešančiųjų ritinėlių sukimosi dažnis 333 aps/min;
- rekomenduojamas atstumas tarp nešančiųjų ritinėliu centrų 0.56 m;
- rekomenduojamas atstumas tarp grįžimo ritinėliu centrų 5.31 m;
- konvejerio galingumas 3,47 kW.

Remiantis šiomis rekomendacijomis ir duomenimis, priimamas būgno skersmuo 215 mm, ritinėlių 60.3 mm, atstumas tarp nešančiųjų ritinėliu centrų parenkamas patogiausias konstrukciniu požiūriu modeliuojant konvejerį SolidWorks sistemoje (0.5 m tarp nešančiųjų, bei 4.5 m tarp grįžimo).

### **3.2 Konvejerio modeliavimas**

Konvejerio skaičiavimo programa taip pat parenka ir konvejerio rėmui reikalingus profilius. Šiuo atveju konvejerio rėmo konstrukcijai rekomenduojama profilio UNP 140 plieno sija (3.2 pav.). Modeliuojamo konvejerio rėmui buvo rekomenduotas UNP 140 valcuoto plieno profilis. Remiantis visomis šiomis rekomendacijomis ir konstravimo pagrindais [6-9] konvejeris sumodeliuotas SolidWorks aplinkoje (3.3 pav.).

| http://www.solidsprocessing.nl - Calculation of frame for belt conveyor     |                |                 |  |                         |                  |  |  |
|-----------------------------------------------------------------------------|----------------|-----------------|--|-------------------------|------------------|--|--|
| Request a stand-alone version with all calculation sheets<br>Jansen&Heuning |                |                 |  |                         |                  |  |  |
| http://www.jh.nl<br>bulk handling systems<br>sales@jh.nl                    |                |                 |  |                         |                  |  |  |
| <b>CALCULATION OF FRAME FOR BELT CONVEYOR</b>                               |                |                 |  |                         |                  |  |  |
| Frame width                                                                 |                | 950 mm          |  | Belt width              | 750 mm           |  |  |
| Construction length                                                         | 21             | m               |  | Transport length        | 20 <sub>m</sub>  |  |  |
| Number of supports                                                          | 3              |                 |  |                         |                  |  |  |
| Catwalk                                                                     | none $\vee$    | 0K              |  |                         |                  |  |  |
| width                                                                       | $\overline{0}$ | m               |  |                         |                  |  |  |
| load                                                                        | $\overline{0}$ | kg/m2           |  | <b>Total load</b>       | 15.10 KN         |  |  |
| Kind of steel                                                               | $St-37$        |                 |  |                         |                  |  |  |
| Admissable stress                                                           |                | 140 N/mm2       |  | Calculated tension      | 820.57 N/mm2     |  |  |
| Min. length/sag<br>Ш                                                        | $600 -$        |                 |  | Susp.length / sag       | $16.98 -$        |  |  |
| Beam sort                                                                   | UNP $\vee$     | -okl            |  | Supension length        | 10.50 m          |  |  |
| size                                                                        | UNP 140 $\vee$ | -okl            |  | Sag of the beam         | 618.39 mm        |  |  |
| moment of inertia                                                           | 31.6           | cm <sub>4</sub> |  | Min. moment of inertial | 1 117 cm4        |  |  |
| section factor                                                              |                | $10.5$ cm $3$   |  | Min. section factor     | 61.54 cm3        |  |  |
| weight                                                                      |                | 5.17 kg/m       |  | Weight of two beams     | 217.14 kg        |  |  |
| surface                                                                     |                | $0.215$ m $2/m$ |  | Area of two beams       | $9.03 \text{ m}$ |  |  |
| Coating costs per m2                                                        |                | 40 hfl/m2       |  |                         |                  |  |  |
| Steel costs per kg                                                          |                | 4 hfl/kg        |  | Total cost              | 558.04 euro      |  |  |
| <b>INFO</b>                                                                 |                | CALCULATE       |  |                         | <b>INFO</b>      |  |  |
| program by BSE Enschede<br>print page<br>stop                               |                |                 |  |                         |                  |  |  |
| Done                                                                        |                |                 |  |                         |                  |  |  |

3.2 pav. Konvejerio rėmo orientacinis skaičiavimas

Konvejerio pavara pavaizduota 3.4 pav. Konvejerio varantįjį ritinėlį 5, per reduktorių 1 suka elektros variklis 2, variklis ir reduktorius varžtais tvirtinamas prie specialiai tam suvirintos vamzdinės konstrukcijos 4, kuri varžtais tvirtinama prie konvejerio rėmo 5.

Konvejeriui nešančiuosius ritinėlius (3.5 pav.) konstruojame iš standartinio 60.3 mm diametro vamzdžio 1, pratekinus ritinėlio galuose montuojami guoliai 2. Ritinėlis per guolius 2 bazuojamas ant nejudamai tvirtinamos ašies 3. Ritinėliai sumontuoti specialioje konstrukcijoje 4, kuri varžtais tvirtinama konvejerio rėme (3.6 pav.).

Grįžimo ritinėlių konstrukcijos principas yra toks pat (3.6 pav.), tik jie yra vienos dalies. Grįžimo ritinėlio ilgis 778 mm.

Tokia ritinėlių konstrukcija pasižymi paprasta ir pigia gamyba.

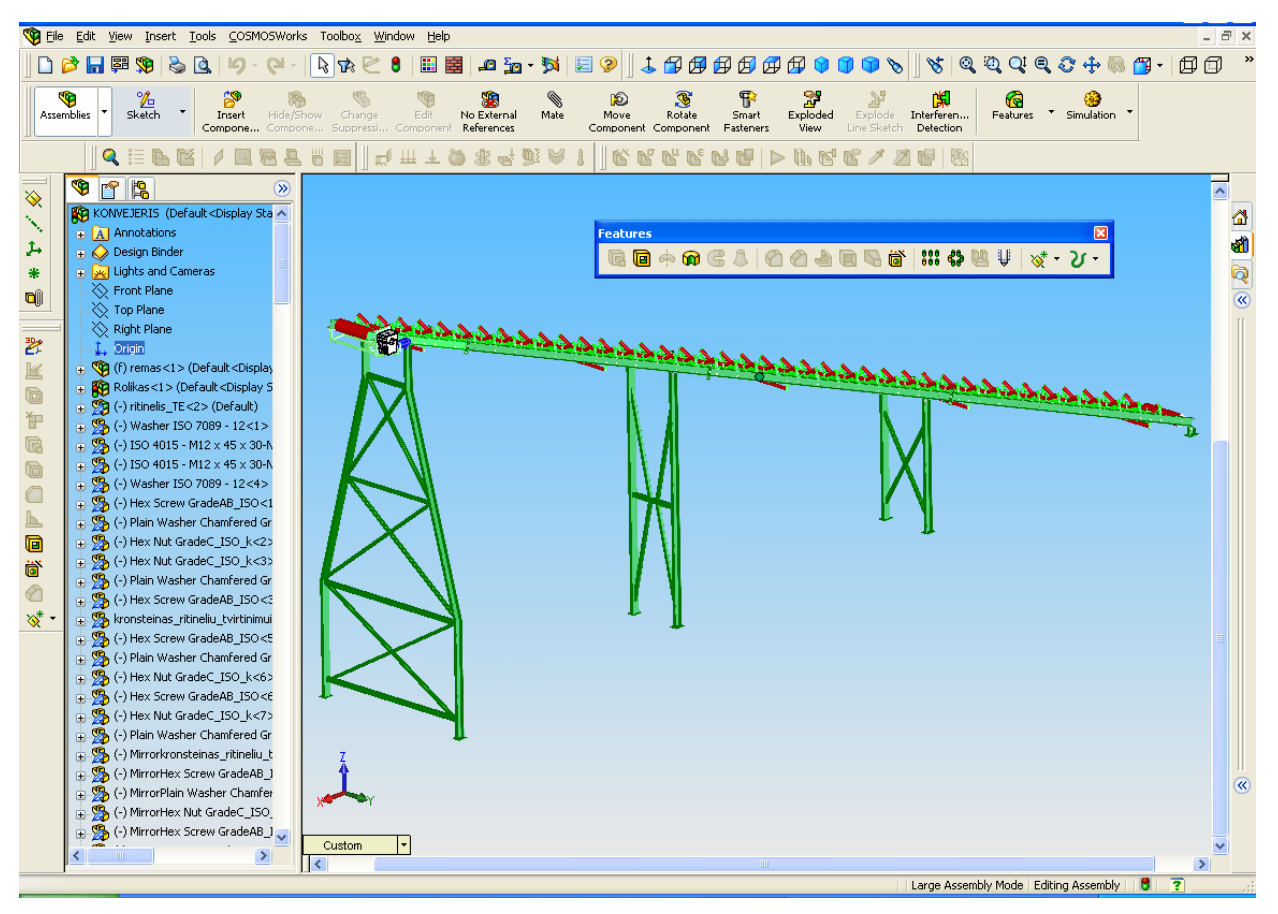

3.3 pav. Sumodeliuotas konvejeris SolidWorks sistemoje

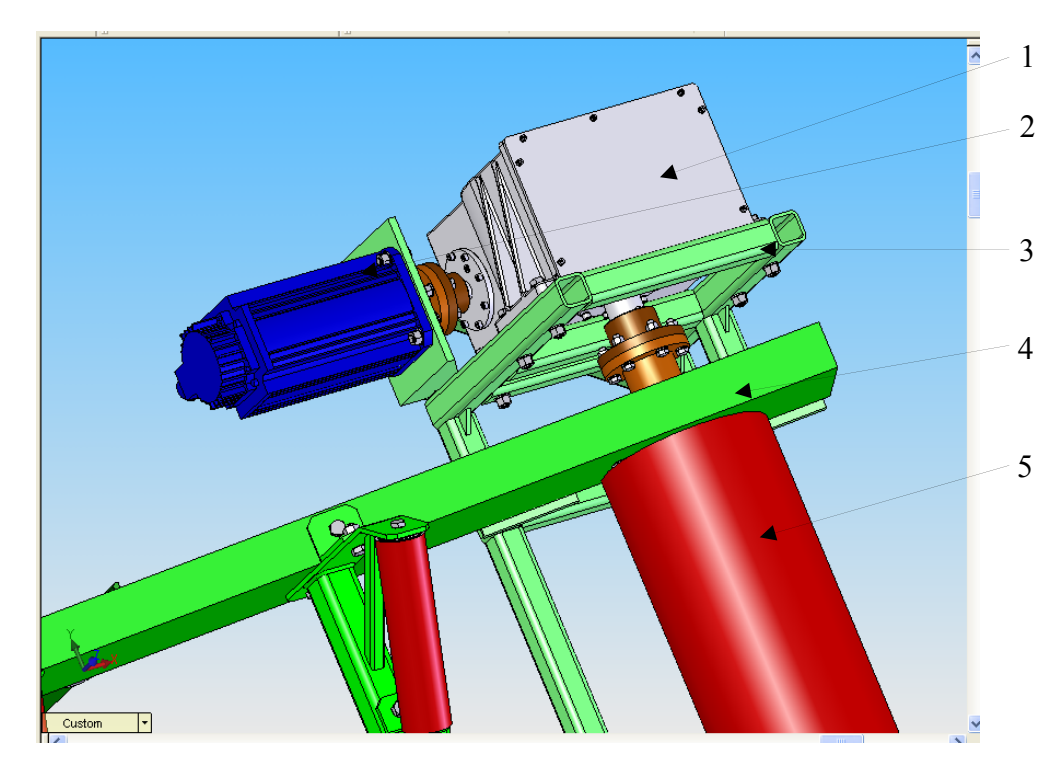

3.4 pav. Konvejerio pavara

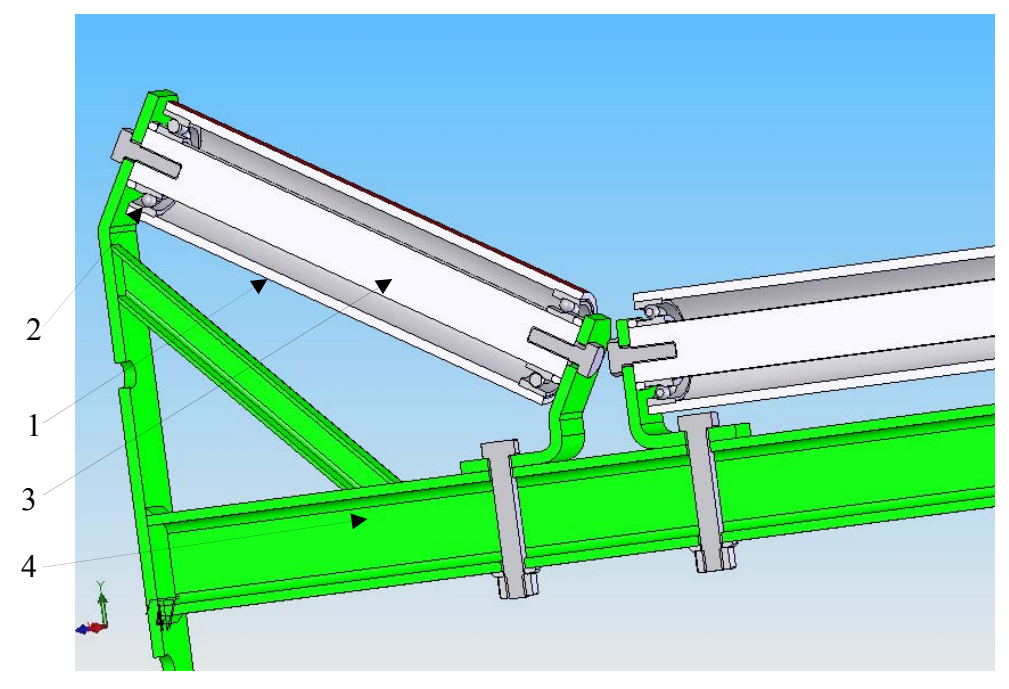

3.5 pav. Konvejerio nešančiųjų ritinėlių pjūvis

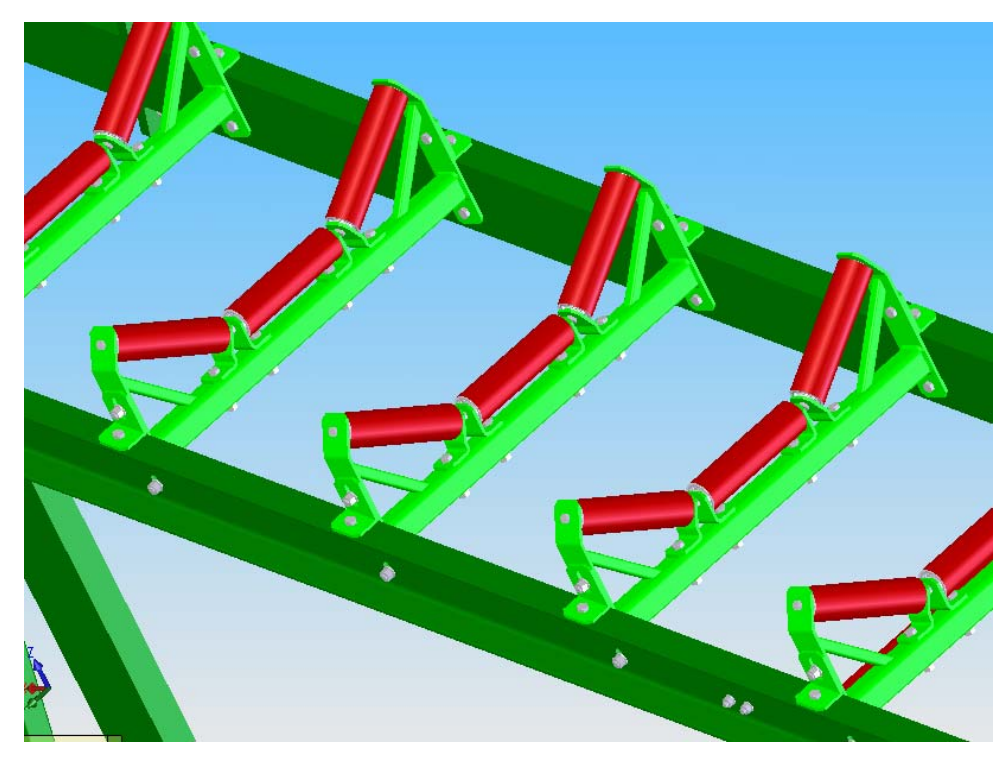

3.6 pav. Konvejerio nešančiųjų ritinėlių konstrukcija

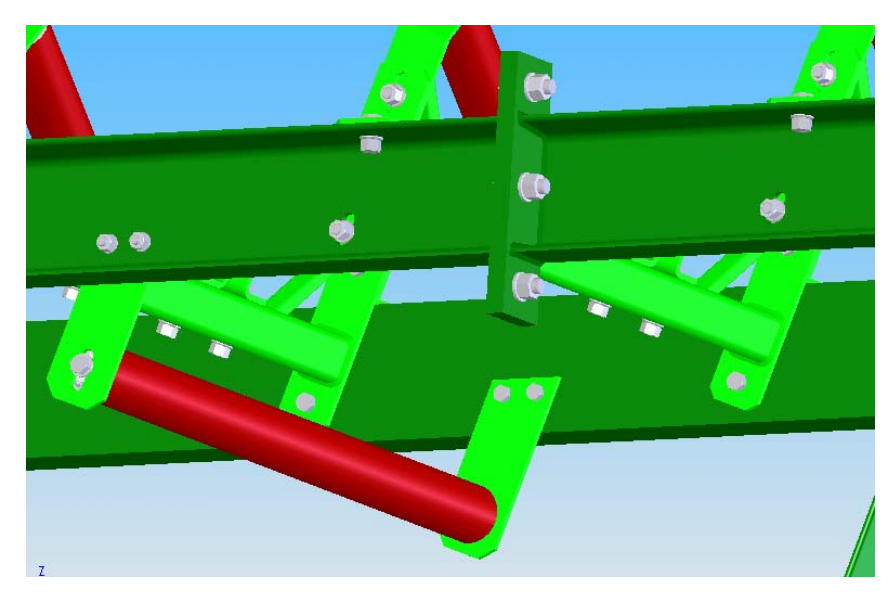

3.7 pav. Grįžimo ritinėlių konstrukcija

#### **3.3 Keltuvo laikančiųjų konstrukcijų stiprumo tyrimas**

Sudėtingesnės konstrukcijos stiprumo tyrimui patogiausia taikyti šiuolaikinius skaitinius kompiuterinius metodus. Jie pagrysti vientisos srities dalijimu į mažesnes sritis. Šiose srityse pritaikant tam tikras polinomines funkcijas ir šių sričių fizinio ryšio priklausomybes, gaunamas visumos būseną aprašančių funkcijų pasiskirstymas. Tuo remiantis galima nustatyti fizinio objekto dalyvavimo nagrinėjamame procese pobūdį.

Šiuo metu plačiausiai taikomas baigtinių elementų skaitinis metodas.

Nagrinėjamas fizikinis procesas yra pilnai aprašomas kiekviename baigtiniame elemente, laikant jį maža sritimi su pradžioje nežinomomis kraštinėmis sąlygomis.

Konvejerio rėmo konstrukcijos (3.4 pav.) stiprumo tyrimui naudosime CosmosWorks programinį kompleksą, kadangi jis pilnai integruojamas į SolidWorks sistemą, leidžia analizuoti modelius surinktus iš daug komponentų, pasižymi didele sparta bei patogia vartotojo sąsaja [13].

Įrankių juostoje paspaudę mygtuką *"Apply material to All"* suvedame tiriamos konstrukcijos medžiagos parametrus (tamprumo modulis, Puasono koeficientas, tankis ir t.t.), Konstrukcija skaidoma baigtiniais elementais komanda *"Mesh"* parinkus reikiamą elementų dydį.*"Restrains"* komandos pagalba nurodome konstrukcijos įtvirtinimus. Maksimalias apkrovas nurodome kaip jėgas *"Forses"* komandos pagalba. Taip pat įvertiname konstrukcijos savąjį svorį. Tai atliekama komanda "Gravity" nurodant laisvojo kritimo pagreitį 9.81 m/s<sup>2</sup>.

Įvedus visus reikalingus duomenis spaudžiame *"Start"*. Paleidžiamas skaičiavimo procesas, kurio trukmė priklauso nuo kompiuterio spartos ir baigtinių elementų skaičiaus.

Paleidžiamas skaičiavimo procesas, kurio trukmė priklauso nuo kompiuterio spartos ir baigtinių elementų skaičiaus.

Rezultatų tikslumas priklauso nuo baigtinių elementų dydžio. Rezultatai gaunami tikslesni naudojant mažesnio dydžio baigtinius elementus.

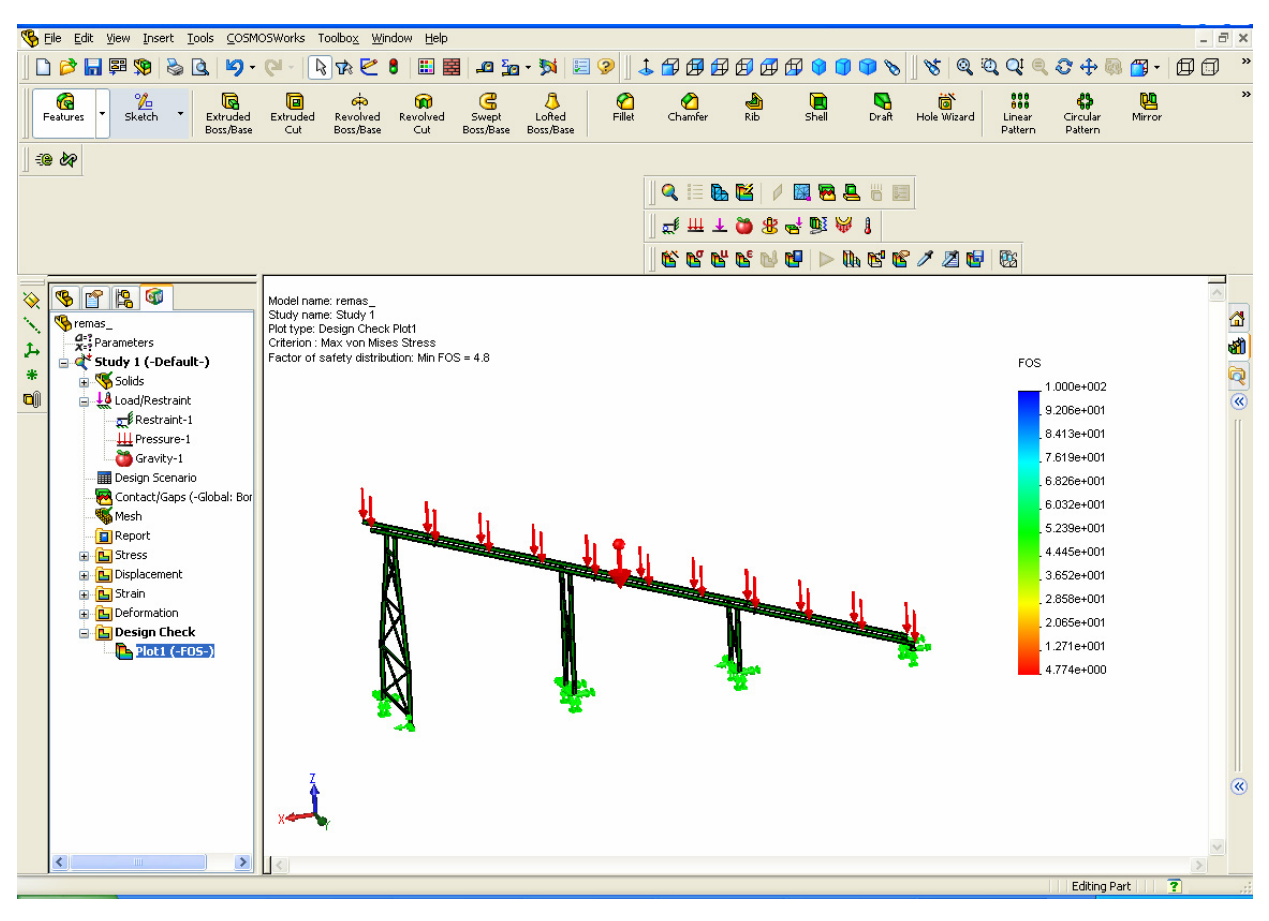

3.8 pav. Konvejerio laikančiosios konstrukcijos stiprumo tyrimo ComosWorks terpėje rezultatai – atsargos koeficiento pasiskirstymas

Konvejerio laikančiųjų konstrukcijų stiprumo tyrimo rezultatai parodė (3.8 pav.), kad mažiausias atsargos koeficientas yra 4.8, vadinasi konvejerio stiprumas atitinka tokio tipo konstrukcijoms keliamus stiprumo reikalavimus, konstrukcija yra patikima.

### **4. Konvejerio pavaros projektavimas ir tyrimas**

Konvejeriui judesi suteiks elektros variklis, kurio sukimosi dažnis n $v=2600$ . Konvejerio varomasis ritinėlis turi suktis dažniu n=93 aps/min. Reikalingas pavaros perdavimo santykis:

$$
u = \frac{n_v}{n} = \frac{2600}{93} = 27.96\tag{4.1}
$$

Atsižvelgiant į perdavimo santykį, parenkama sliekinė pavara. Pavaros išėjime reikalingas sukimo momentas:

$$
T_p = \frac{F_t d_r}{2} = \frac{3175 \cdot 0.215}{2} = 341.37 \text{ Nm}
$$
\n(4.2)

čia *Ft* – tempimo jėga, randama dauginant konvejerio parametrų skaičiavimo programos apskaičiuotą pradinio tempimo jėgą (3.1 pav.) iš rekomenduojamų koeficientų [11];  $d_r$  – varančiojo ritinėlio skersmuo.

 Sliekinę pavarą projektuosime programa APM Wintrance. Pradinių duomenų lange suvedame reikalingą sukimo momentą išėjime, išėjimo veleno sukimosi dažnį, perdavimo santykį, projektinį pavaros darbo valandų skaičių (resursą), taip pat pasirenkame slieko medžiagą bronzą, normalias darbo sąlygas ir Archimedo tipo slieką (4.1 pav). Programa automatiškai suprojektuoja pavarą, ir pateikia visus reikiamus duomenis (4.2 – 4.4 pav.). Taip pat automatiškai sugeneruojamas sliekračio darbo brėžinys AutoCAD DXF formatu.

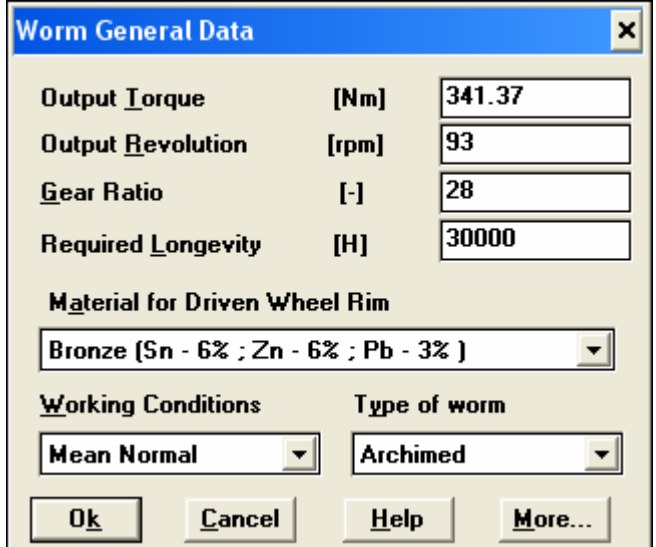

4.1 pav. Reikalavimai sliekinei pavarai

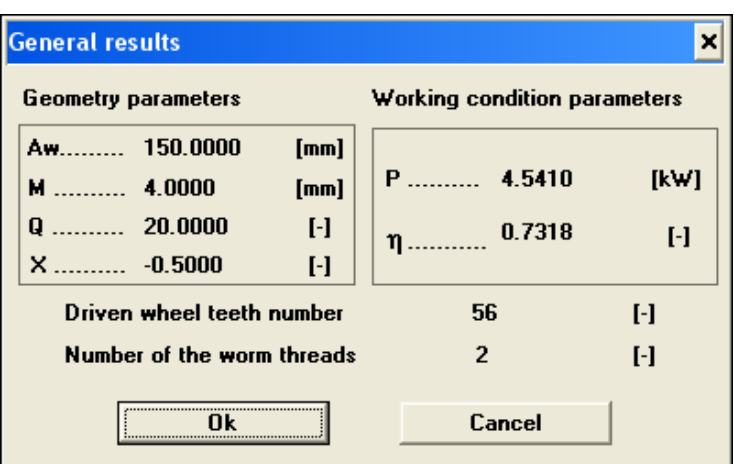

4.2 pav. Sliekinės pavaros parametrai: tarpašinis atstumas *AW*, modulis *m*, skersmens koeficientas *Q*, pavaros galingumas *P*, naudingumo koeficientas<sup>η</sup> , sliekračio dantų skaičius, ir eigų skaičius

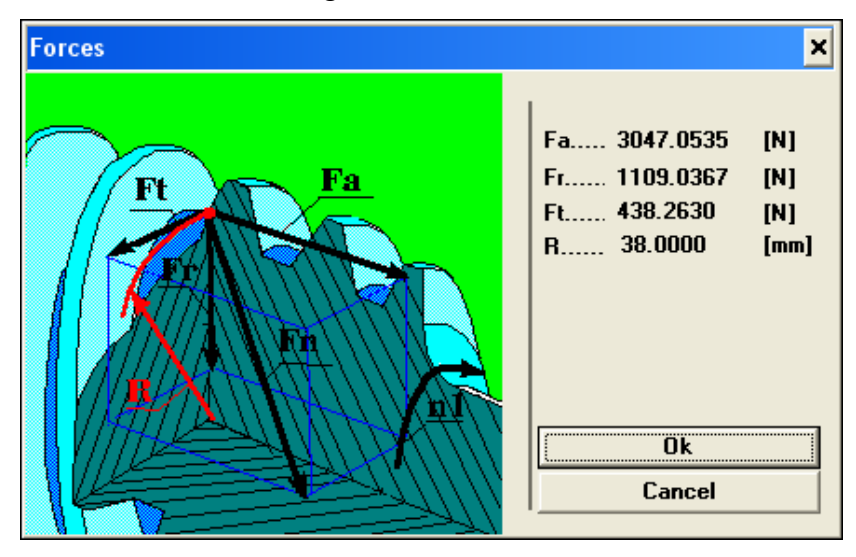

4.3 pav. Slieko ašinė, radialinė ir tangentinė jėgos.

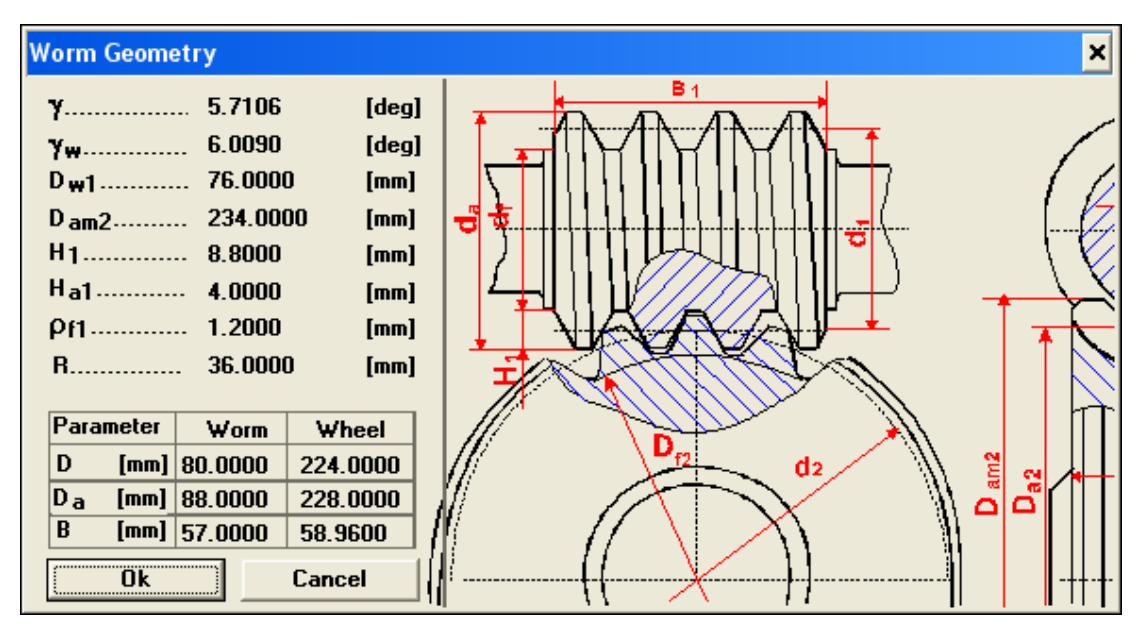

4.4 pav. Slieko geometriniai parametrai

Reikalingas variklio sukimo momentas[6]:

$$
T = T_d + T_{w.v} \tag{4.3}
$$

 $T_d$  – dinaminis variklio sukimo momentas;  $T_{tr,v}$  – variklio pasipriešinimo momentas. Dinaminis variklio sukimo momentas:

$$
T_d = \frac{T_p}{i_p \eta_w} \tag{4.4}
$$

čia  $i_p$  – perdavimo mechanizmo perdavimo santykis;  $\eta_p$  - perdavimo mechanizmo naudingumo koeficientas (3.4 pav.).

$$
T_d = \frac{341.37}{28 \cdot 0.7318} = 16.66
$$
 Nm

Judesio pasipriešinimo momentas:

$$
T_{tr} = \frac{F_t \cdot d_r}{2\eta} \tag{4.5}
$$

$$
T_{tr} = \frac{3175 \cdot 0.215}{2 \cdot 0.75} = 455.0833 \text{ Nm}
$$

$$
T_{tr.v} = \frac{T_{tr}}{i_{pm} \cdot \eta_{tp}} = \frac{455.1}{28 \cdot 0.7318} = 22.2104 \text{ Nm}
$$

$$
T = 16.7 + 22.2 = 38.9 \text{ Nm}
$$

Pagal gautus duomenis parenkame variklį: Yaskawa Eshed Technologies gamintojo variklį SGMSH-50 A61, kurio sukimo momentas 47.6 Nm, galingumas 5 kW.

#### **4.1 Judesio pavaros veleno modeliavimas ir stiprumo tyrimas**

Velenai perduoda vienų perdavos elementų sukimo momentą kitiems. Šis momentas stengiasi veleną susukti. Perdavos darbo metu kylančios apskritiminės, radialinės ir ašinės jėgos veleną lenkia ir sukelia šlytį. Šių apkrovų veikiamas, velenas turi būti pakankamai stiprus, standus ir sukdamasis nekelti neleistinų virpesių. Todėl, konstruojant velenus, atliekami stiprumo, standumo ir dinamikos skaičiavimai [4].

Modeliuojamas velenas perduoda sukimo momentą nuo slieko sukamo sliekračio į varantįjį konvejerio ritinėlį ( 4.5 pav., 4.16 pav.).

Minimalus veleno skersmuo:

$$
D_{min\_vel} = \sqrt[3]{\frac{T}{0.2\tau}} = \sqrt[3]{\frac{341.37}{0.2 \cdot 25 \cdot 10^6}} = 0.0409 \text{ m}
$$
\n(3.6)

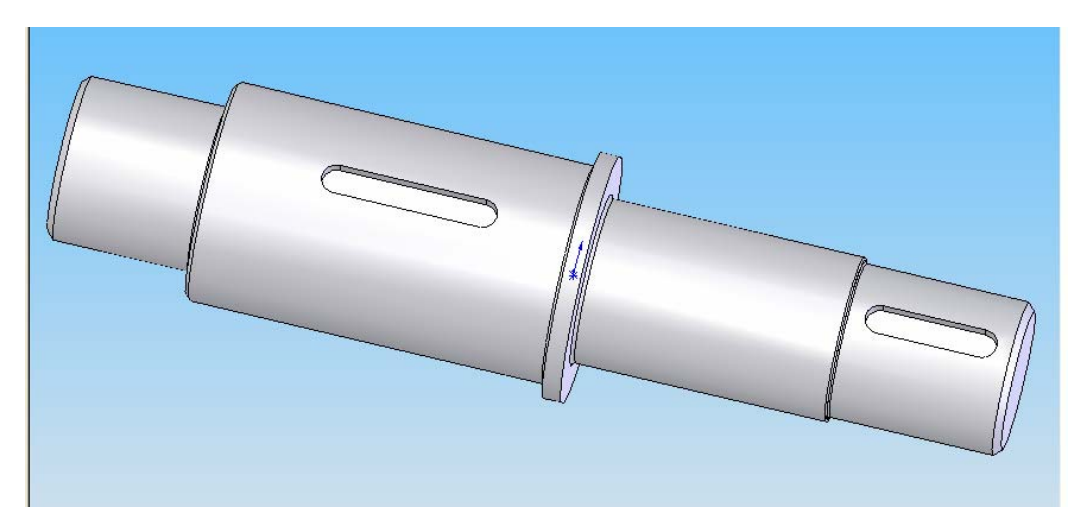

4.5 pav. Sliekračio velenas

Veleno stiprumo ir patikimumo tyrimui naudosime APM Winshaft programą, kadangi ji pritaikyta būtent velenų skaičiavimui, įgalina greitai ir tiksliai rasti reikiamus rezultatus, reikalingus projektavimui ir optimizavimui. Nubraižome veleną Winshaft aplinkoje ir suvedame veikiančias apkrovas ir įtvirtinimus (4.6 pav.). Veleną veikiančias apkrovas turime iš pavarų skaičiavimo Wintrance programa rezultatų (4.3 pav.; 4.4 pav.). Taip pat nurodome veleno medžiagą (plienas 45), sukimosi dažnį, projektinį darbo valandų skaičių.

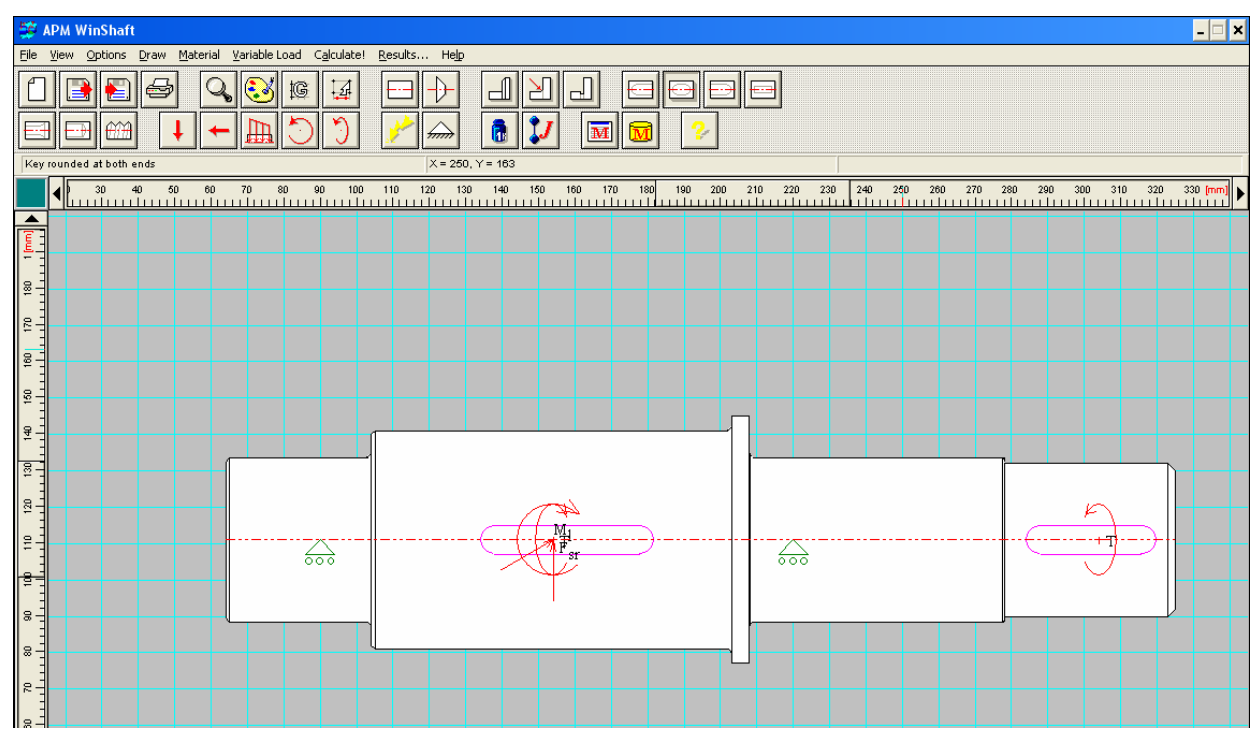

4.6 pav. Sliekračio velenas su pažymėtom apkrovom ir įtvirtinimais APM Winshaft aplinkoje

|   | <b>Reactions at the bases</b> |                         |            | × |
|---|-------------------------------|-------------------------|------------|---|
|   |                               |                         |            |   |
| N | Base coordinate, mm           | Reaction, N Angle, grad |            |   |
|   | 26                            | 1880.54                 | $-145.349$ |   |
|   | 56                            | 1500.64                 | $-178.478$ |   |

4.7 pav. Reakcijų moduliai veleno atramose.

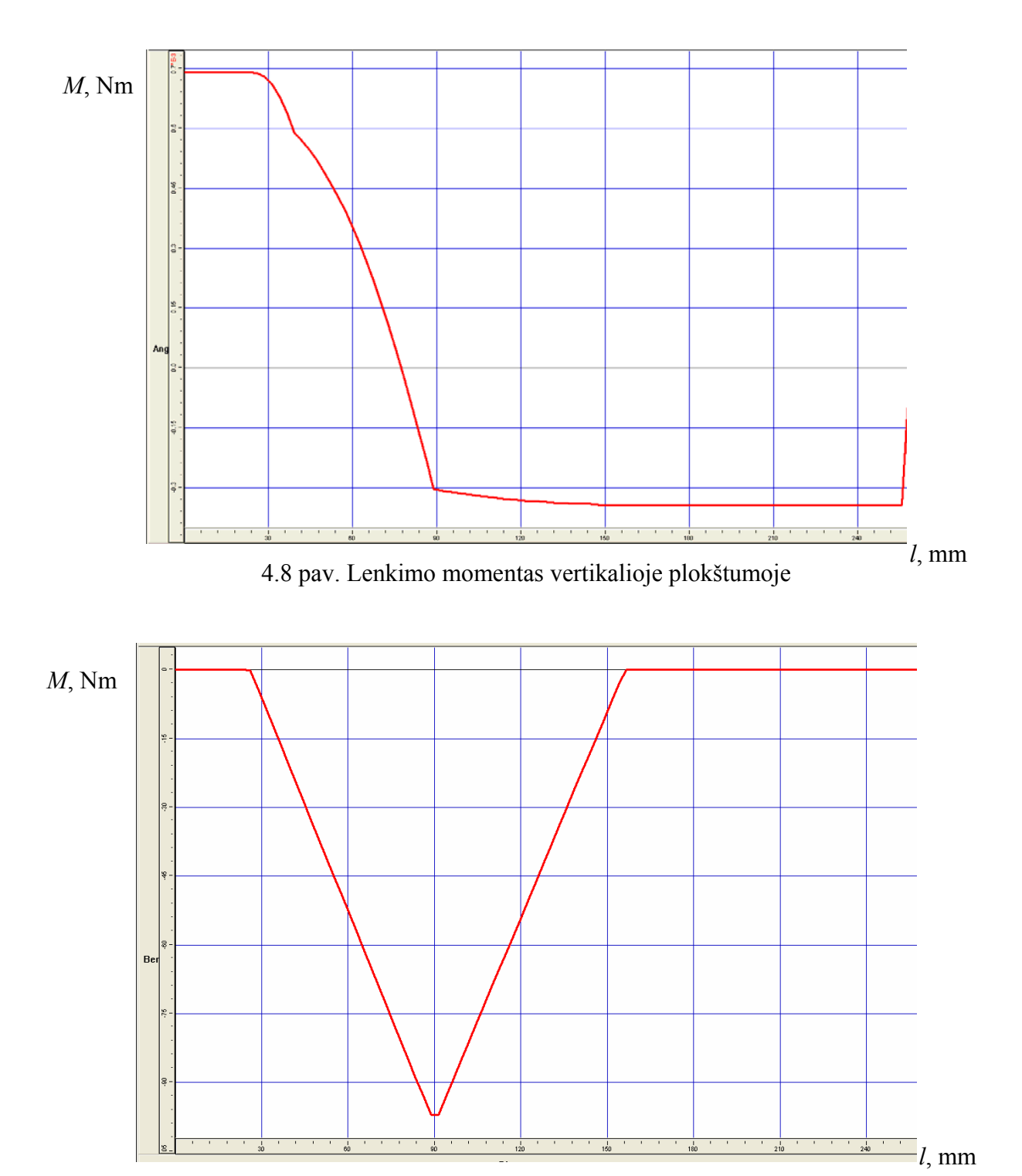

4.9 pav. Lenkimo momentas horizontalinėje plokštumoje

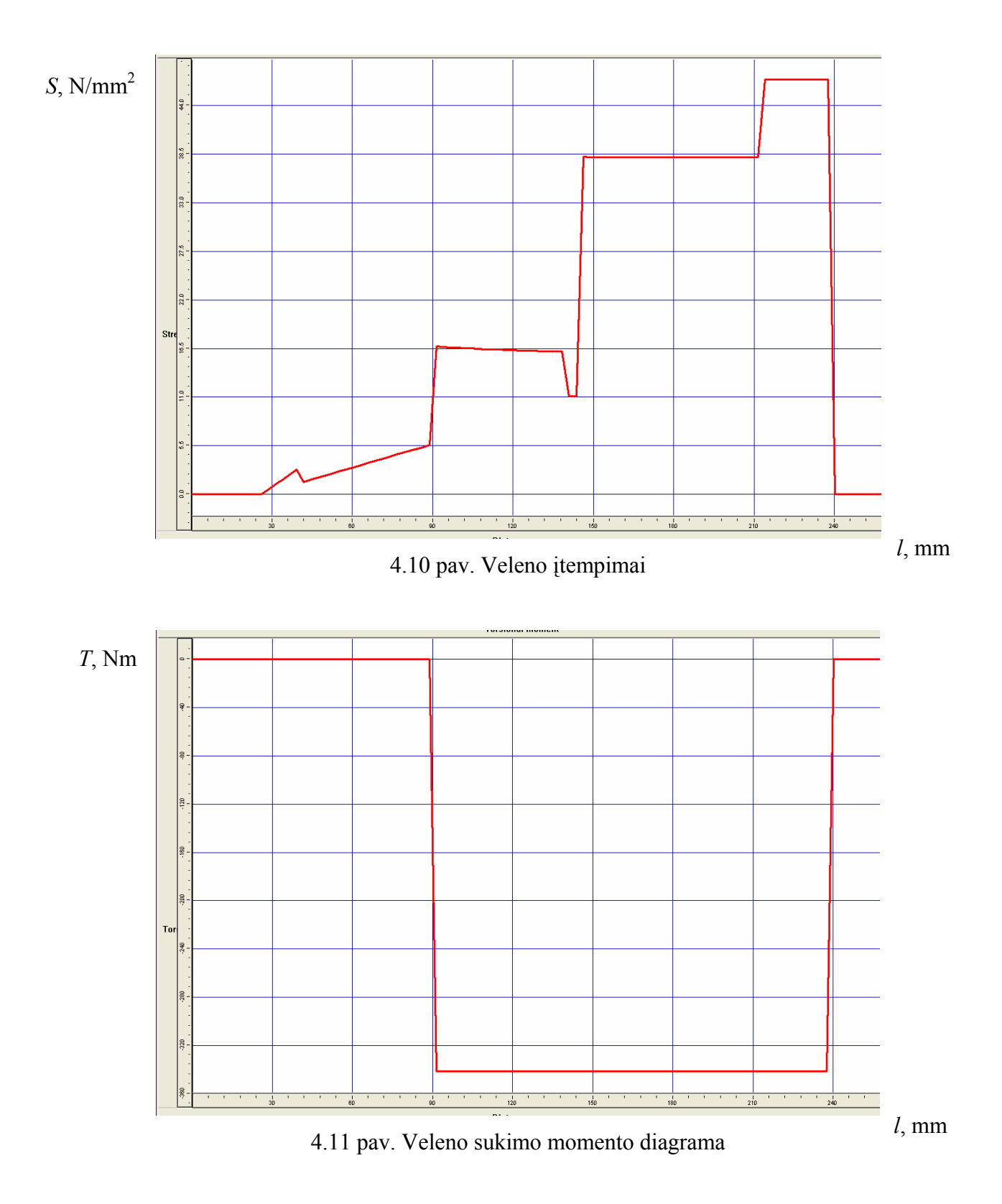

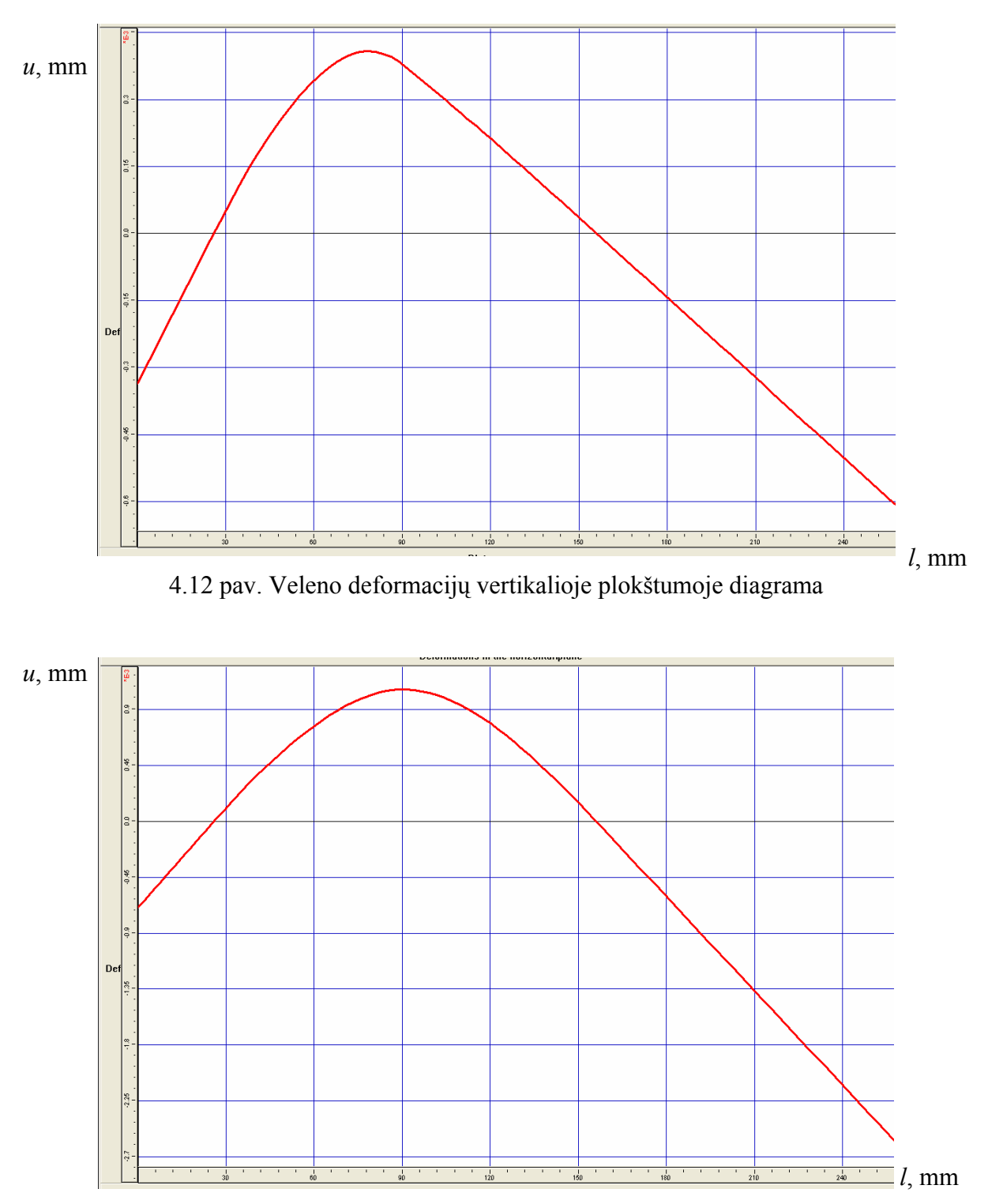

4.13 pav. Veleno deformacijų horizontalioje plokštumoje diagrama

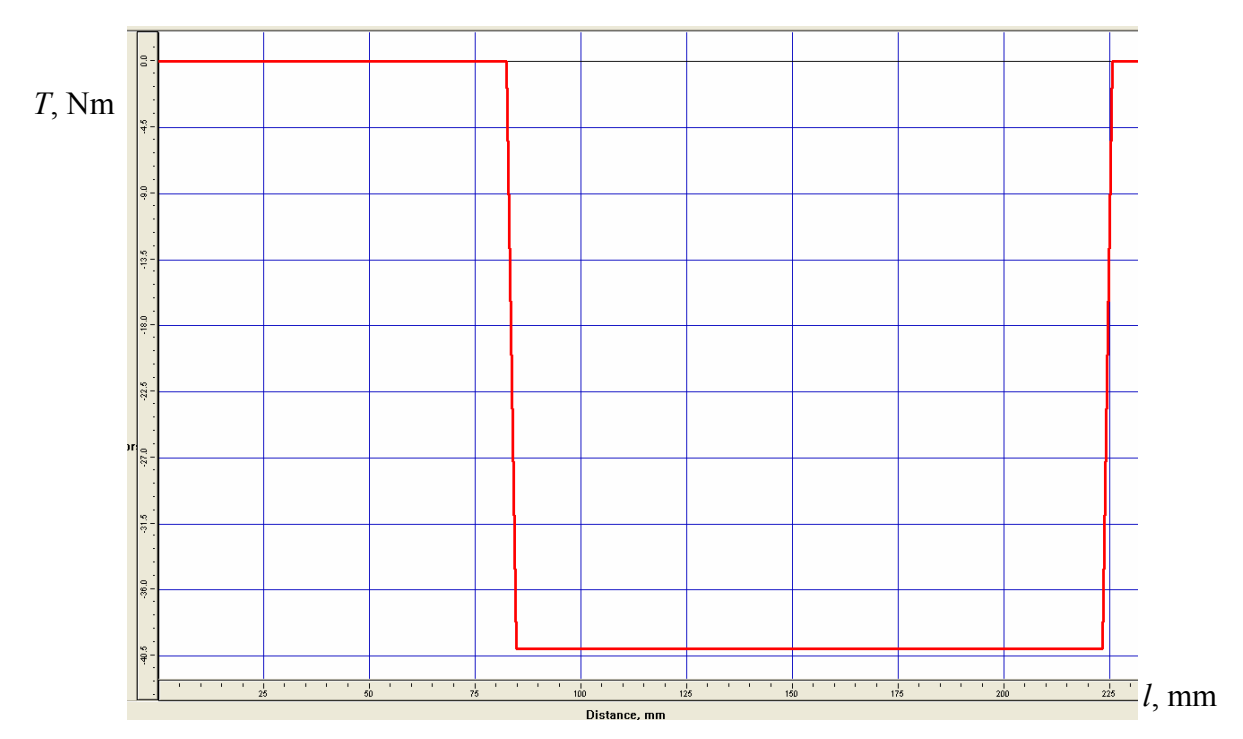

4.14 pav. Veleno sukimo momento diagrama

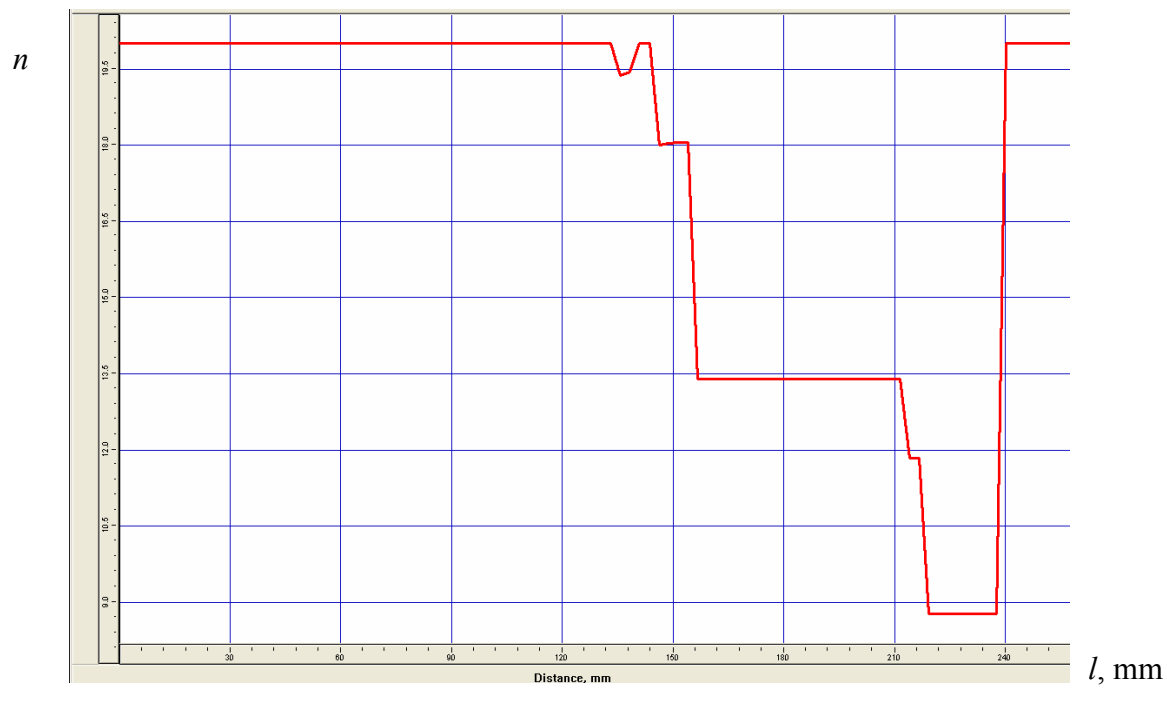

4.15 pav. Veleno atsargos koeficiento diagrama

Kaip matyti iš veleno atsargos koeficiento diagramos, veleno atsargos koeficientas gana didelis ≈ 7 . Vadinasi velenas yra tikrai patikimas dirbti prie esamų sąlygų.

4.16 pav. parodytas sumodeliuoto sliekinio reduktoriaus pjūvis, kuriame matyti veleno įtvirtinimas. Slieko 1 sukamas sliekratis 2, pleišto 3 pagalba perduoda sukimo momentą velenui 4, kuris per movą 5, pleištų 6 pagalba, suka konvejerio varomojo būgno veleną 7. Tepalo nutekėjimui užkirsti kelią naudojami riebokšliai.

Analogiškai patikriname ir sliekračio veleną, minimalus slieko veleno skersmuo:

$$
D_{min\_sl\_vel} = \sqrt[3]{\frac{T}{0.2\tau}} = \sqrt[3]{\frac{47.6}{0.2 \cdot 25 \cdot 10^6}} = 0.0212 \text{ m}
$$

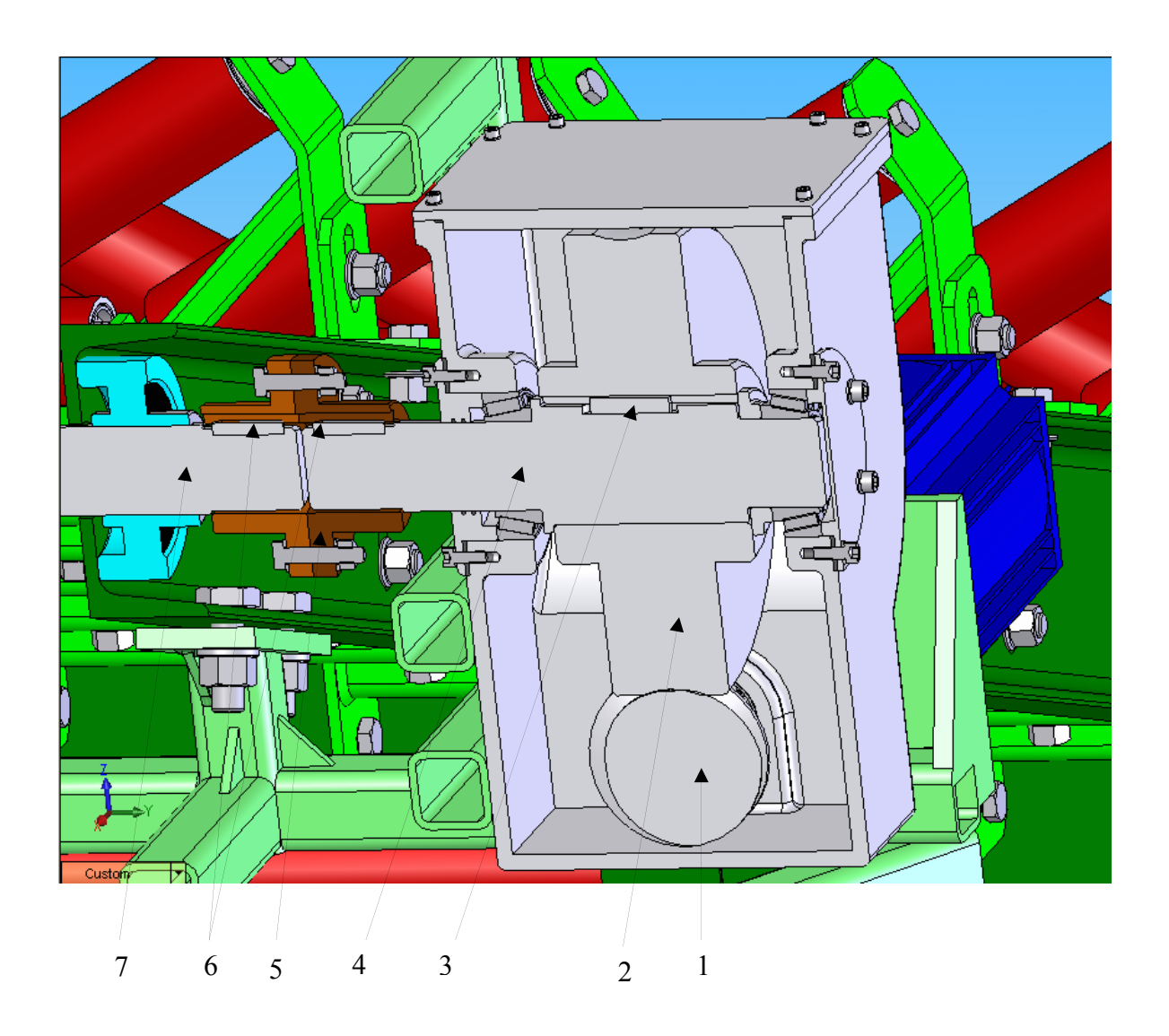

4.16 pav. Sliekračio veleno įtvirtinimas

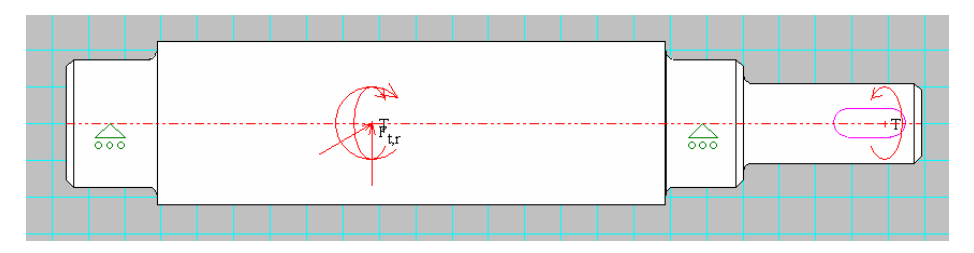

4.17 pav. Slieko velenas su pažymėtom apkrovom ir įtvirtinimais APM Winshaft aplinkoje

|   | <b>Reactions at the bases</b> |                         |            |   |
|---|-------------------------------|-------------------------|------------|---|
|   |                               |                         |            |   |
| N | Base coordinate, mm           | Reaction, N Angle, grad |            | ÷ |
|   | 12                            | 1259.96                 | $-101.191$ |   |
|   |                               |                         |            |   |

4.18 pav. Reakcijų moduliai slieko veleno atramose.

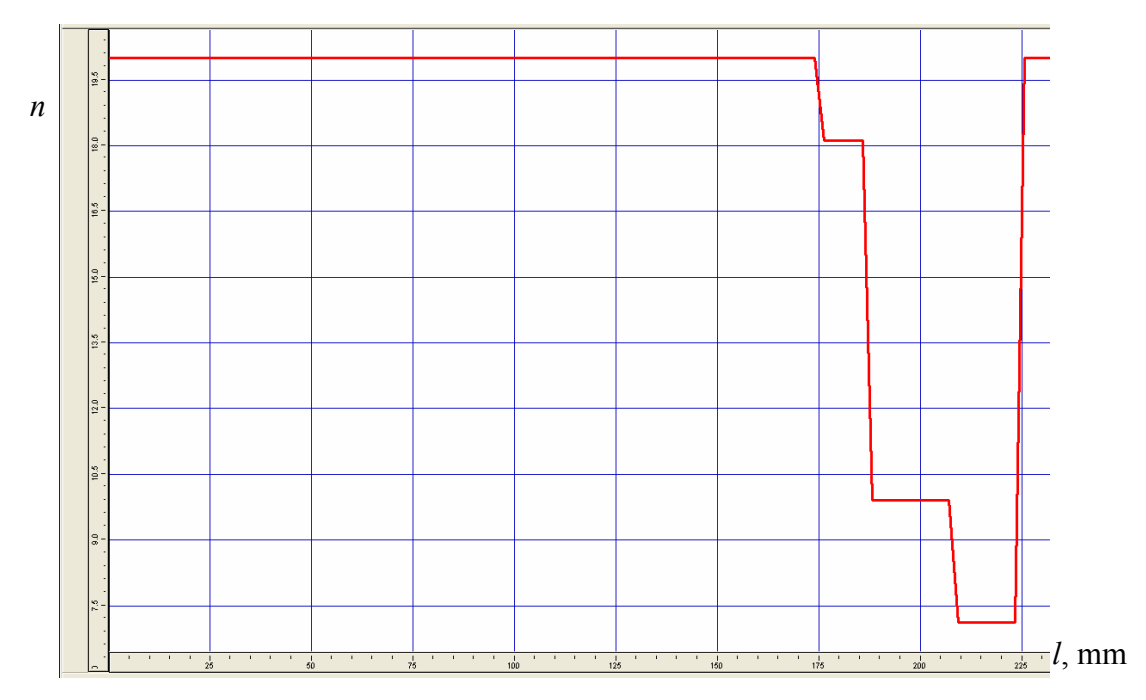

4.19 pav. Veleno atsargos koeficiento diagrama

Kaip matyti iš slieko veleno atsargos koeficiento diagramos, veleno atsargos koeficientas gana didelis ≈ 7 . Vadinasi velenas yra tikrai patikimas dirbti prie esamų sąlygų.

### **4.2 Guolių ilgaamžiškumo tyrimas**

Guolio ilgaamžiškumas – tai guolio apsisukimų arba darbo valandų skaičius, po kurio riedėjimo elementuose arba riedėjimo take atsiranda pirmieji nuovargio požymiai (ištrupėjimas, išlukštenimas).

Tiek laboratoriniais stebėjimais, tiek praktiniais stebėjimais nustatyta, kad iš pažiūros vienodų guolių ilgaamžiškumas skiriasi, nors darbo sąlygos visiškai vienodos. Todėl, kad būtų galima apskaičiuoti tinkamą guolio dydį, reikia tiksliai apibrėžti ilgaamžiškumo sąlygą. Paprasčiausia ilgaamžiškumo įvertinimas yra nominaliojo ilgaamžiškumo L<sub>10</sub> atitinkančio ISO standartą apskaičiavimas pagal metodiką, nurodytą literatūroje [9, 10].

Guolių ilgaamžiškumo tyrimui paspartinti naudosime APM WinBear programą. Kadangi naudojama sliekinė pavara, kurioje veikia nemažos ašinės, jėgos, naudosime radialiniusatraminius guolius. Pagal projektinius pavaros velenų skersmenis parenkame guolius: slieko veleno guolis 7FB35-14 ISO 355-6, sliekračio veleno guolis 2CE45-22 ISO 355-2. Sliekračio guolio radialinę apkrovą žinome iš veleno stiprumo tyrimo metu gautų atraminių reakcijų (4.7 pav.), ašinė iš sliekinės pavaros projektavimo rezultatų (4.4 pav.). Duomenys apie guolį matyti 4.20 pav.

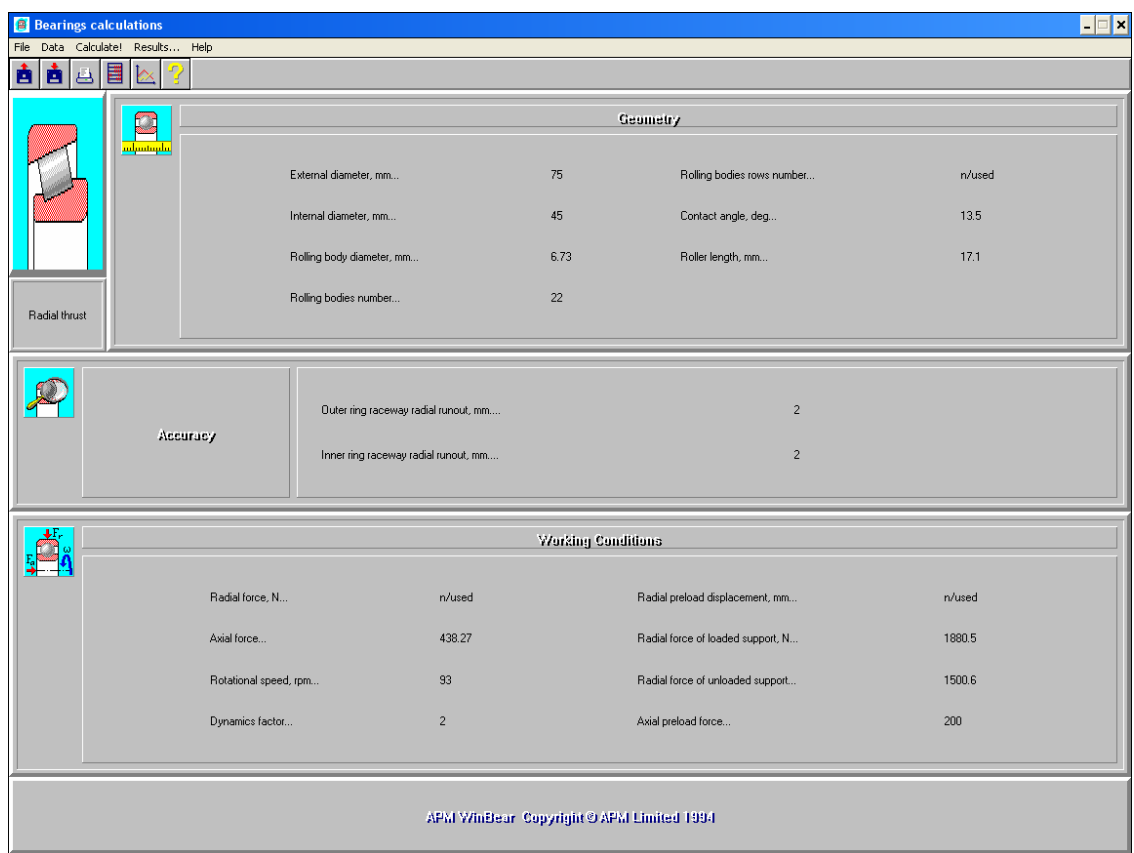

4.20 pav. Sliekračio guolių duomenys

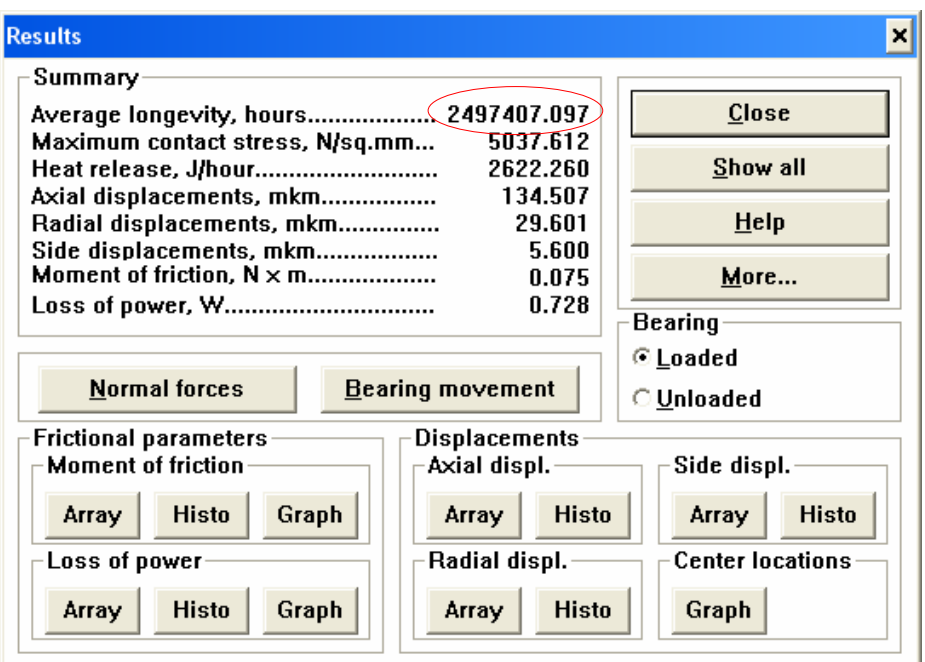

4.21 pav. Sliekračio guolių ilgaamžiškumo tyrimo rezultatai

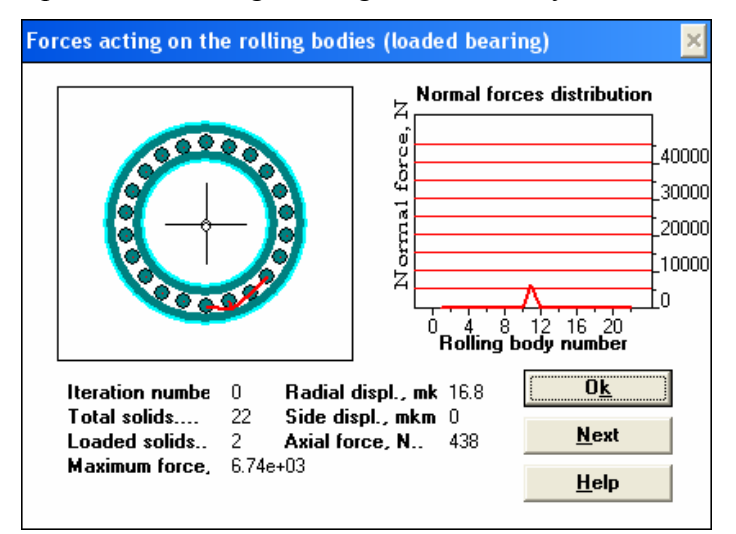

4.22 pav. jėgos veikiančios riedėjimo kūnuose

Analogiškus skaičiavimus atliekame ir su slieko guoliais.

|                                           | Geometry<br>m                                                       |                                                                              |                |                                  |                                   |             |  |  |
|-------------------------------------------|---------------------------------------------------------------------|------------------------------------------------------------------------------|----------------|----------------------------------|-----------------------------------|-------------|--|--|
|                                           | <u>minutanini</u><br>External diameter, mm<br>Internal diameter, mm |                                                                              | 47             |                                  | Rolling bodies rows number        | n/used      |  |  |
|                                           |                                                                     |                                                                              | 22             |                                  | Contact angle, deg                | 13.5        |  |  |
|                                           |                                                                     | Rolling body diameter, mm                                                    |                | 5.632                            | Roller length, mm                 | $\mathsf g$ |  |  |
| Radial thrust                             |                                                                     | Rolling bodies number                                                        | 14             |                                  |                                   |             |  |  |
|                                           | Accuracy                                                            | Outer ring raceway radial runout, mm<br>Inner ring raceway radial runout, mm |                |                                  | $\overline{c}$<br>$\overline{c}$  |             |  |  |
| ď.                                        | Working Conditions                                                  |                                                                              |                |                                  |                                   |             |  |  |
|                                           | Radial force, N                                                     |                                                                              | n/used         |                                  | Radial preload displacement, mm   | n/used      |  |  |
|                                           | Axial force                                                         |                                                                              | 1686           |                                  | Radial force of loaded support, N | 331         |  |  |
|                                           | Rotational speed, rpm                                               |                                                                              | 2600           | Radial force of unloaded support |                                   | 331         |  |  |
|                                           | Dynamics factor                                                     |                                                                              | $\overline{c}$ |                                  | Axial preload force               | 200         |  |  |
| APM WinBear, Copyright @ APM Limited 1994 |                                                                     |                                                                              |                |                                  |                                   |             |  |  |

4.23 pav. Slieko guolių duomenys

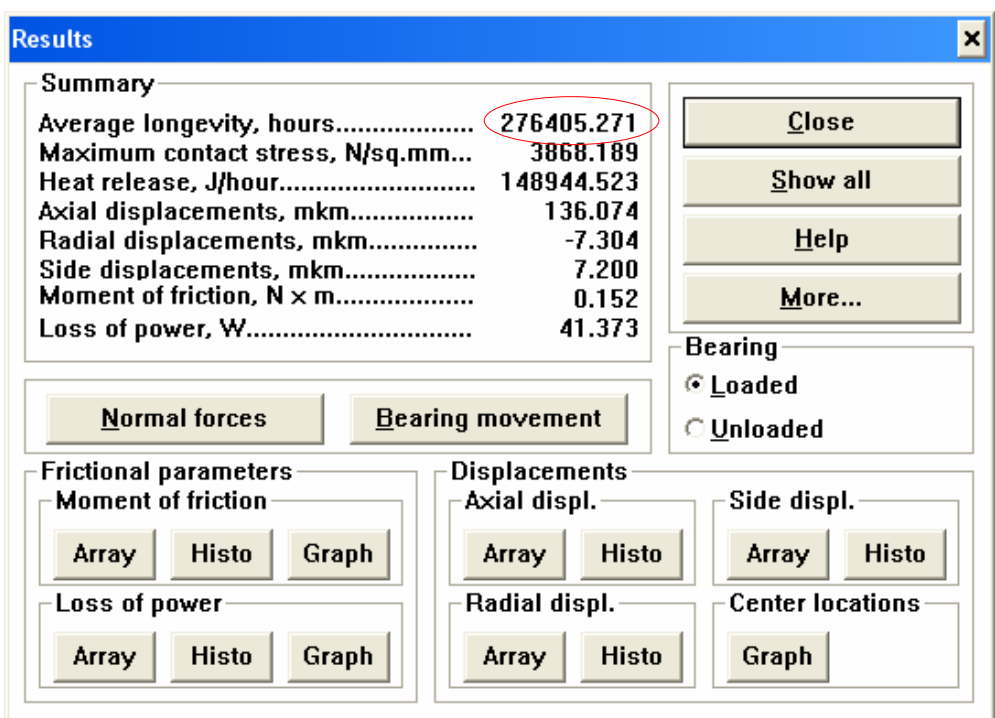

4.24 Slieko guolių ilgaamžiškumo tyrimo rezultatai

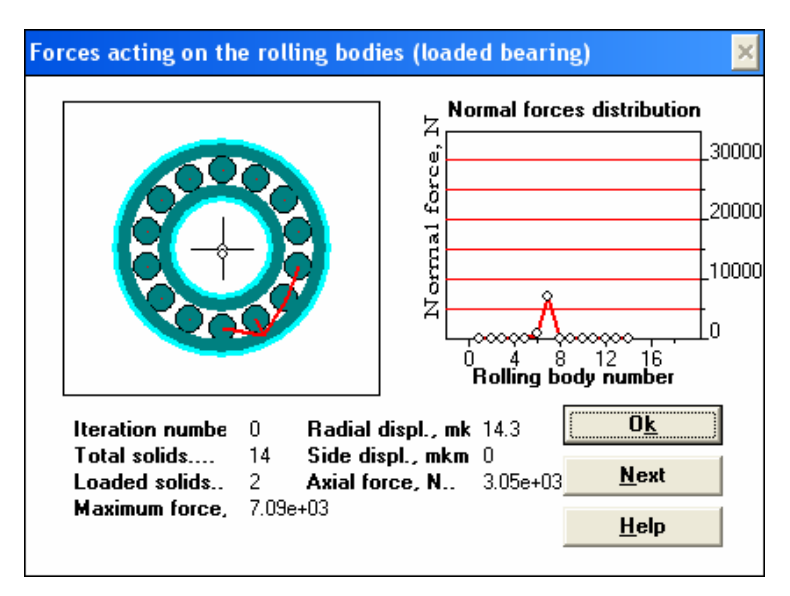

4.25 pav. jėgos veikiančios riedėjimo kūnuose

Kaip matyti iš gautų rezultatų (4.21, 4.25 pav.), guolių ilgaamžiškumas pakankamas dirbant maksimalaus apkrovimo sąlygomis. Guoliai turi pakankamai didelė atsargą, kadangi dėl konstrukcijos ypatumų buvo nepatogu parinkti mažesnių gabaritų guolius.

## **5. Summary**

The development of belt conveyor for transportation of macadam, using modern computer aided design (CAD), is analyzed in the work. The conveyor was developed and modeled using CAD software SolidWorks. The analysis of the strength of conveyor frame was performed, it was rated that the strength of the frame is sufficient. The drive of the conveyor was developed and the analysis of the strength of its components was performed using APM WinMashine software. The analysis of the main conveyor shaft showed that it is suitable for operation under the conditions of maximum load. The performed works showed that using CAD system SolidWorks, number of design errors and design time decreases.

Key Words: CAD, simulation, conveyors, drives

## **6. Išvados**

- 1. Suprojektuotas ir sumodeliuotas SolidWorks kompiuterinio projektavimo sistemoje juostinis konvejeris skaldos transportavimui.
- 2. Atlikus konvejerio laikančiųjų konstrukcijų stiprumo tyrimą, nustatyta, kad jų stiprumas pakankamas ir jų konstrukcija gana optimali ir ekonomiška.
- 3. Konvejerio pavara suprojektuota ir jos komponentų stiprumo tyrimai atlikti APM WinMashine programinio paketo pagalba. WinMashine pasižymi didele sparta, aukštu skaičiavimo tikslumo lygiu, ja naudotis yra paprasta ir greitai išmokstama.
- 4. Atliktas konvejerio pavaros velenų stiprumo tyrimas parodė, kad jie yra tinkami dirbti maksimalaus apkrovimo sąlygomis.
- 5. Atliktas reduktoriaus guolių ilgaamžiškumo tyrimas parodė, kad guolių ilgaamžiškumas pakankamas.
- 6. Taikyti šiuolaikinius kompiuterinius skaitinius analizės metodus labai efektyvu, tai užima palyginti nedaug laiko, rezultatai yra tikslūs, sumažėjo projekto atlikimo laikas.
- 7. Atlikti darbai parodė, kad taikant kompiuterizuoto projektavimo sistemą SolidWorks, projektuose sumažėja klaidų skaičius, bei padidėja projektų atlikimo sparta.

## **LITERATŪRA**

- 1. **A.Lenkevičius, J.Matickas.** *Kompiuterinė grafika.* Kaunas: Technologija 2001, 52, 89-90 p.
- 2. **UAB INRE.** *Kodel erdvinis projektavimas ir kodėl dabar?* Nauja industrija, Nr.5, 2004.
- 3. **V.Eidukynas, V.Grigas, V.Popovas**, **A.Jermolajevas.** *Kompiuterinis modeliavimas ir šiuolaikinė gamyba.* Mokslas ir technika, Nr.9, 2005.
- 4. **SolidWorks Corporation.** *SolidWorks. Certified Gold Products*. 2003, 7, 22, 28 p.
- 5. **L.Karkauskas, A.Jermolajevas, V.Grigas.** *Kas naujo SolidWorks 2007*. Mokslas ir technika Nr.9, 2006.
- 6. **J.Dulevičius, P.Žiliukas**. *Mašinų elementai: skaičiavimai ir konstravimas* Kaunas: Technologija 2000.
- 7. **P.Žiliukas**. Mašinų elementai: konstravimo metodologija ir praktika. Kaunas: Technologija 2002.
- 8. **B.Bakšys. A.Federavičius**. Robotų technika. Kaunas: Technologija 2004, 328-330  $p_{\cdot}$
- 9. **В.И.Анурьев**. Справочник конструктора-машиностроителя. Москва: Машиностроение 1980.
- 10. Каталог 4000/ I R SKF, Общий каталог. Венгрия 2000.
- 11. Jansen&Heuning firmos prieiga prie interneto:

http://www.jh.nl

12. "Solid Works 2007". Prieiga prie interneto:

http://www.solidworks.com/pages/products/solidworks/index.html

13. "CosmosWorks". Prieiga prie interneto:

http://www.solidworks.com/pages/products/cosmos/cosmosworks.html